# **ONKYO.**

# **Sommaire**

# **BLU-RAY DISC PLAYER**

# *DV-BD606*

# **Manuel d'instructions**

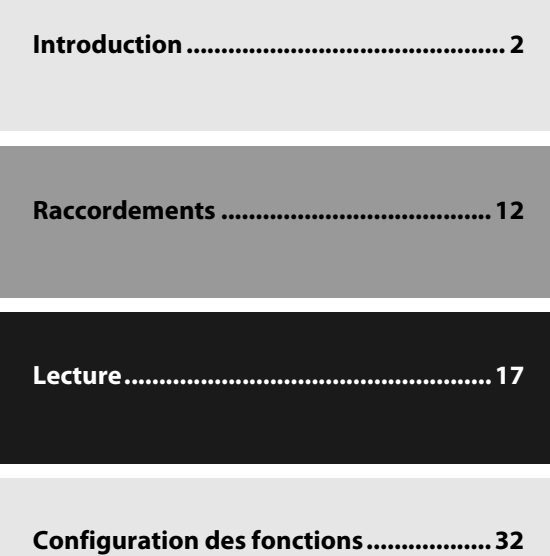

**Autres ...................................................... [44](#page-43-0)**

DISQUES BLU-RAY de Onkyo. Veuillez lire attentivement ce manuel avant de connecter l'appareil et de le mettre sous tension. Merci d'avoir porté votre choix sur le LECTEUR DE

Observez les instructions données dans ce manuel afin de pouvoir profiter pleinement de votre nouveau LECTEUR DE DISQUES BLU-RAY.

Conservez ce manuel afin de pouvoir le consulter ultérieurement.

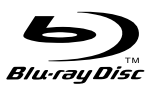

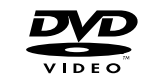

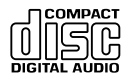

# <span id="page-1-0"></span>**PRÉCAUTIONS**

# <span id="page-1-1"></span>**ATTENTION:**

AFIN DE REDUIRE LES RISQUES D'INCENDIE ET DE DECHARGE ELECTRIQUE, NE PAS EXPOSER CET APPAREIL A LA PLUIE OU A L'HUMIDITE.

# **DANGER:**

AFIN D'EVITER TOUT DANGER DE DECHARGE ELECTRIQUE, NE PAS OUVRIR LE BOITIER (OU L'ARRIERE) DE L'APPAREIL. CONFIER TOUT TRAVAIL D'ENTRETIEN OU DE REPARATION A UN TECHNICIEN QUALIFIE.

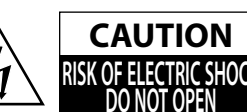

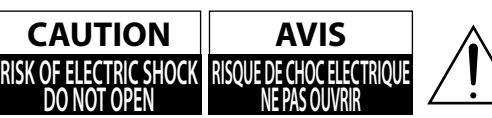

Un symbole d'éclair fléché dans un triangle équilatéral est destiné à attirer l'attention de l'utilisateur sur le fait que certains organes internes non-isolés de l'appareil sont traversés par un courant électrique assez dangereux pour constituer un resque d'électrocution.

Un point d'exclamation dans un triangle équilatéral est destiné à attirer l'attention de l'utilisateur sur des instructions importantes relatives à l'entretien et à l'utilisation du produit.

L'étiquette d'avertissement est située à l'arrière ou au fond du coffret.

#### **Attention**

- 1. N'essayez pas d'ouvrir le coffret. Il n'y a aucune pièce à l'intérieur réparable par l'utilisateur. Confiez toute réparation à un technicien de service qualifié.
- 2. Les fentes et ouvertures sur les côtés et sous le coffret sont destinées à l'aération. Elles ne doivent être ni obstruées ni recouvertes afin de garantir un fonctionnement stable et protéger l'appareil contre la surchauffe.

 Évitez d'installer cet appareil dans un endroit clos, comme un meuble de bibliothèque à moins qu'une aération adéquate ne soit fournie.

- 3. Éloignez cet appareil des radiateurs et autres sources de chaleur.
- 4. Évitez de l'utiliser à proximité de champs magnétiques forts.
- 5. N'insérez aucun type d'objets à travers les fentes ou les ouvertures de l'appareil car ils pourraient entrer en contact avec des pièces sous tension ou court-circuiter des éléments et déclencher un incendie ou une électrocution.
- 6. Pour éviter les incendies ou les électrocutions, n'éclaboussez, ni ne faites tomber d'eau sur cet appareil. Ne placez pas d'objets remplis de liquide, comme un vase, sur l'appareil.
- 7. Ne posez pas l'appareil à la verticale. Utilisez l'appareil uniquement en position horizontale (à plat).
- 8. Cet appareil entre en mode de veille lorsqu'il est éteint mais que le cordon d'alimentation est branché.
- 9. Ne posez pas d'objets combustibles sur l'appareil (comme des bougies).
- 10. Avant de déplacer cet appareil, retirez le disque et débranchez le cordon d'alimentation de la prise secteur.
- 11. Débranchez la fiche du cordon d'alimentation pour couper l'alimentation en cas de problème ou lorsque l'appareil n'est pas utilisé.
- 12. La fiche du cordon d'alimentation doit rester facilement accessible.
- 13. Lisez les instructions pour garantir une installation correcte et sûre ainsi qu'une bonne interconnexion de l'appareil au sein des systèmes multimédia.
- 14. Laissez 20 cm autour des ouvertures pour l'aération.

### **Positionnement**

Ne placez pas l'appareil directement sur ou sous le téléviseur. Laissez un espace d'au moins 20 cm entre le téléviseur et l'appareil de sorte que l'air circule librement par les orifices d'aération de ce dernier.

Ne placez pas l'appareil sur un meuble pouvant être renversé par un enfant ou un adulte qui s'appuie, tire, se tient ou monte dessus. La chute d'un appareil peut être à l'origine de blessures graves, voire mortelles.

#### **Note concernant le recyclage**

Les matériaux d'emballage de ce produit sont recyclables et réutilisables. Ils doivent être mis au rebut conformément aux réglementations locales en matière de recyclage.

Ce produit se compose de matériaux qui peuvent être recyclés et réutilisés s'il est démonté par une société spécialisée.

#### **Les informations suivantes concernent uniquement les états membres de l'union européenne:**

#### **L' élimination des piles et/ou des accumulateurs**

Le symbole de la poubelle barrée indique que les batterie et/ou accumulateurs doivent être collectés et jetés séparément des autres déchets ménagers.

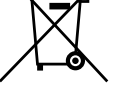

Si une batterie ou une pile contient plus de Plomb (Pb), de Mercure (Hg) et/ou de

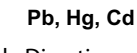

Cadmium (Cd) que la quantité définie dans la Directive Européenne sur les batteries (2006/66/EC), alors les symboles du Plomb (Pb), de Mercure (Hg) et/ou de Cadmium doivent apparaître sous le symbole de la poubelle barrée.

En participant la collecte des batteries, vous aiderez à la destruction appropriée des produits et des batteries et vous aiderez ainsi à prévenir les conséquences négatives possibles sur l'environnement et la santé.

Pour des informations plus détaillées concernant les programmes de collecte et de recyclage en cours dans votre pays, veuillez contacter votre mairie où le magasin dans lequel vous avez acheté ce produit.

- **1. Enregistrement et droits d'auteur** —Outre pour l'utilisation privée, tout enregistrement d'oeuvres protégées par des droits d'auteur est interdit sans l'accord préalable du détenteur de ces droits.
- 2. Fusible Le fusible à l'intérieur du appareil ne peut pas être remplacé par l'utilisateur. Si vous n'arrivez pas à mettre l'appareil sous tension, adressez-vous à votre revendeur Onkyo.
- **3. Entretien** —Essuyez régulièrement le boîtier de l'appareil avec un chiffon doux et sec. Vous pouvez éliminer les taches rebelles avec un chiffon légèrement imbibé d'eau et de détergent doux. Essuyez ensuite l'appareil avec un chiffon propre et sec. N'utilisez jamais de chiffons rêches, de dissolvant, d'alcool ou d'autres solvants chimiques car ceux-ci pourraient endommager la finition ou faire disparaître la sérigraphie du boîtier.

#### **4. Alimentation AVERTISSEMENT**

 LISEZ LES CONSIGNES SUIVANTES AVANT DE BRANCHER L'APPAREIL AU SECTEUR POUR LA PREMIÈRE FOIS.

 La tension du secteur change selon le pays. Vérifiez que la tension du secteur dans votre région correspond aux caractéristiques électriques figurant en face arrière de l'appareil (CA110-240V, 50Hz).

 Pour débrancher l'unité du secteur, veuillez déconnecter le cordon d'alimentation. Songez à faire le nécessaire pour que la fiche du cordon soit accessible à tout moment.

Certains modèles sont dotés d'un sélecteur de tension et peuvent donc être utilisés à différentes tensions. Avant de brancher un tel modèle au secteur, vérifiez si son sélecteur de tension est correctement réglé.

# **5. Prévention de la perte d'acuité auditive**

#### **Prudence**

 Une pression sonore excessive provenant d'oreillettes ou d'un casque peut entraîner une perte d'acuité auditive.

#### **6. Piles et exposition à la chaleur**

#### **Avertissement**

 Evitez d'exposer les piles (dans leur emballage ou installées dans un appareil) à une chaleur excessive (en plein soleil, près d'un feu etc.).

**7. Ne touchez jamais cet appareil avec des mains mouillées**—Ne manipulez jamais cet appareil ou son cordon d'alimentation avec des mains mouillées ou humides. Si de l'eau ou tout autre liquide pénètre à l'intérieur de l'appareil, faites-le vérifier par votre revendeur Onkyo.

#### **8. Remarques concernant la manipulation**

- servezvous de l'emballage d'origine pour l'emballer comme il l'était lors de son acquisition. **•** Si vous devez transporter cet appareil,
- **•** Ne posez pas d'objets en caoutchouc ou en plastique à demeure sur cet appareil car ils risquent de laisser des marques sur le boîtier.
- prolongé. C'est parfaitement normal. **•** Les panneaux supérieur et latéraux de l'appareil peuvent devenir chauds après un usage
- **•** Si vous n'utilisez pas l'appareil durant une période assez longue, il risque de ne pas fonctionner convenablement à la prochaine mise sous tension; veillez donc à l'utiliser de temps en temps.
- **•** Lorsque vous avez fini d'utiliser cet appareil, retirez le disque et coupez l'alimentation.

#### **9. Installation de cet appareil**

- correctement ventilé. **•** Installez cet appareil dans un endroit
- **•** Veillez à ce que tous les côtés de l'appareil soient bien ventilés, surtout si vous installez l'appareil dans un meuble audio. Une ventilation insuffisante peut provoquer une surchauffe de l'appareil et entraîner un dysfonctionnement.
- **•** N'exposez pas l'appareil aux rayons du soleil ni à des sources de chaleur car sa température interne risquerait d'augmenter, raccourcissant la durée de vie de la tête de lecture optique.
- **•** Evitez les endroits humides et poussiéreux, et soumis aux vibrations d'enceintes.
- **•** N'installez jamais l'appareil sur ou directement au-dessus d'une enceinte.
- **•** Placez l'appareil à l'horizontale. N'utilisez jamais l'appareil en le plaçant à la verticale ou sur une surface inclinée car cela pourrait provoquer un dysfonctionnement.
- **•** Si vous installez l'appareil près d'un téléviseur, d'une radio ou d'un magnétoscope, la qualité du son et de l'image pourrait être affectée. Dans ce cas, éloignez l'appareil du téléviseur, de la radio ou du magnétoscope.

**10.Pour obtenir une image nette** — Cet appareil est un appareil de haute précision. Si la lentille du capteur optique ou le mécanisme d'entraînement du disque est sale ou usé(e), la qualité de l'image peut s'en ressentir. Pour conserver une image de qualité optimale, nous vous conseillons de soumettre l'appareil à un contrôle et un entretien réguliers (nettoyage ou remplacement des parties usées). Adressez-vous a votre revendeur Onkyo pour en savoir davantage.

#### **11. Humidité due à la condensation**

#### **L'humidité produite par la condensation risque d'endommager cet appareil.**

 Lisez attentivement ce qui suit: De la condensation peut aussi se former sur la lentille de la tête de lecture optique, l'un des composants vitaux de l'appareil.

- **•** Voici les situations où de la condensation risque de se former:
- Quand vous déplacez l'appareil d'un lieu froid dans un endroit plus chaud.
- Quand vous allumez un appareil de chauffage ou qu'un climatiseur souffle de l'air froid sur l'appareil.
- Quand, en été, vous déplacez l'appareil d'une pièce climatisée dans un endroit chaud et humide.
- Quand vous utilisez l'appareil dans un endroit humide.
- **•** N'utilisez pas cet appareil s'il y a risque de condensation. Cela risquerait d'endommager les disques et certains composants internes de l'appareil. En présence de condensation, retirez le disque et laissez l'appareil sous tension pendant deux ou trois heures. Ce délai permettra de chauffer l'appareil et de faire évaporer la condensation.
- **12. Codes régionaux** La norme BD/DVD utilise des codes régionaux pour contrôler le mode de lecture des disques à travers le monde, ledit monde étant divisé en trois régions (BD) ou six régions (DVD). Cette unité lira seulement les disques BD/DVD qui correspondent à son code régional, localisé sur le panneau arrière (**©**, <u></u>@).
- **13. A propos de ce manuel** Ce manuel explique comment utiliser toutes les fonctions de l'appareil. Bien que le format BD/DVD propose de nombreuses fonctions spéciales, tous les disques ne proposent pas la totalité de ces fonctions; selon le disque utilisé, certaines fonctions peuvent donc ne pas être disponibles. Voyez la jaquette du disque pour en savoir plus sur les fonctions utilisées.

Cet appareil contient un système laser à semi-conducteurs et est classé parmi les "PRODUITS LASER DE CLASSE 1". Lisez attentivement ce manuel d'instructions pour utiliser correctement l'appareil. Si vous avez le moindre problème, adressez-vous au magasin où vous avez acheté l'appareil.

Afin d'éviter toute exposition au faisceau laser, n'essayez jamais d'ouvrir le boîtier de l'appareil.

#### **DANGER:**

RADIATION LASER VISIBLE LORSQUE L'APPAREIL EST OUVERT ET LE VERROUILLAGE DÉSACTIVÉ. ÉVITEZ L'EXPOSITION AU RAYON.

#### **ATTENTION:**

CET APPAREIL CONTIENT UN LASER TOUTE UTILISA-TION, TOUT RÉGLAGE OU TOUTE INTERVENTION NON CONFORME AUX INSTRUCTIONS DONNÉES DANS CE MANUEL PEUT EXPOSER À DES RADIATIONS DANGE-REUSES.

Vous trouverez l'étiquette illustrée ci-contre au dos de l'appareil.

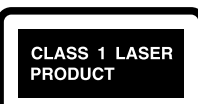

- 1. Cet appareil est un PRODUIT LASER DE CLASSE 1 et contient un laser à l'intérieur de son boîtier.
- 2. Pour éviter tout risque d'exposition au laser, n'ouvrez jamais le boîtier. Confiez toute réparation uniquement à un technicien qualifié.

### **Modèles pour l'Europe**

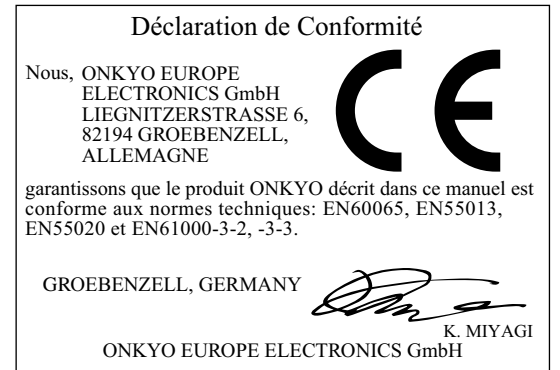

# **PRÉCAUTIONS**

#### **Accessoires fournis**

télécommande avec piles (R6x2) câbles audio/vidéo RCA

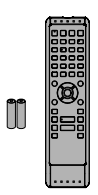

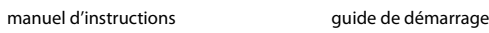

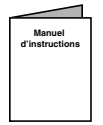

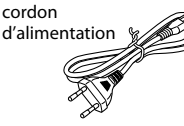

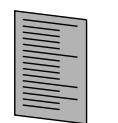

## **Entretien**

#### **Réparation**

- Veuillez consulter les rubriques pertinentes du ["DÉPANNAGE" sur page 44](#page-43-1) avant de retourner le produit.
- Si l'appareil tombe en panne, n'essayez pas de résoudre vous-même le problème. Il n'y a pas de pièces réparables par l'utilisateur à l'intérieur. Éteignez, débranchez la prise d'alimentation et veuillez appeler notre assistance téléphonique gratuite, dont le numéro figure sur la couverture de ce manuel, pour localiser un centre de service agréé.

### **Nettoyage des disques**

• Pour un son optimum, veillez à la propreté de vos disques. Les traces de doigts et la poussière peuvent nuire à la qualité du son; éliminez-les comme suit. Frottez le disque avec un chiffon doux et sec, en partant du centre vers l'extérieur. Ne frottez jamais le disque selon un mouvement circulaire.

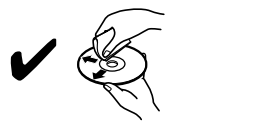

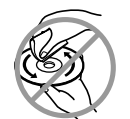

- Pour éliminer la poussière ou les saletés tenaces, essuyez le disque avec un chiffon doux imbibé d'eau puis séchezle avec un chiffon sec.
- N'utilisez jamais de liquide de nettoyage à base de solvant comme du dissolvant ou du benzène, ni de produit nettoyant ou spray antistatique pour disque vinyle disponible dans le commerce. Cela pourrait endommager les disques.

## **Voyant de signal IR**

- Si la télécommande fonctionne mal, vous pouvez utiliser une radio AM ou un appareil-photo numérique (dont un téléphone portable avec appareil intégré) pour constater s'il transmet un signal infrarouge.
- **Avec une radio AM:**

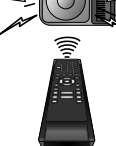

Syntonisez la radio AM sur une fréquence invisible. Pointez la télécommande vers celle-ci, appuyez

sur un bouton et écoutez. Si le son provenant de la radio s'avère flottant, il reçoit le signal infrarouge de la télécommande.

**• Avec un appareil-photo numérique (dont les appareils-photo de portable intégrés):**  Pointez un appareil-photo vers la télécommande. Appuyez sur un bouton de la télécommande et regardez à travers l'appareilphoto. Si la lumière infrarouge apparaît à

travers l'appareil, la télécommande fonctionne.

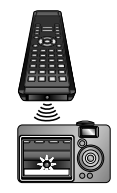

# **Copyright**

• La loi interdit toute copie, location, diffusion sur câble ou en public d'œuvres protégées par des droits d'auteur sans autorisation. Les BD-vidéo / DVD-vidéo sont protégés par un système anticopie qui produit une distorsion de l'image en cas de copie. Ce produit intègre une technologie de protection des droits d'auteur qui est elle-même protégée par certains brevets déposés aux Etats-Unis ainsi que par d'autres droits de contrôle de la propriété intellectuelle détenus par Macrovision Corporation et d'autres ayants droit. L'utilisation de cette technologie de protection des droits d'auteur ne peut se faire qu'avec la permission de Macrovision Corporation; en outre, cette utilisation est exclusivement réservée au cadre familial ainsi qu'à d'autres contextes de diffusion limités, sauf autorisation explicite de Macrovision Corporation. Toute opération de modification technique ou de démontage est strictement interdite.

#### **Informations sur les marques**

HDMI, le logo HDMI et High-Definition Multimedia Interface sont des marques déposées ou non de HDMI Licensing LLC.

# **MDOLBY.**

 $\overline{DIGITAL}$ 

Fabriqué sous licence de Dolby Laboratories. Le terme Dolby et le sigle double D sont des marques commerciales de Dolby Laboratories.

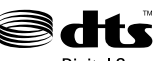

**Digital Surround** 

Fabriqué sous licence sous les brevets américains n°: 5,451,942; 5,956,674; 5,974,380; 5,978,762; 6,487,535 et autres brevets américains et internationaux émis et en attente. DTS et DTS Digital Surround sont des marques déposées et les logos ainsi que le symbole DTS sont des marques déposées de DTS, Inc. © 1996-2008 DTS, Inc. Tous droits réservés.

"Blu-ray Disc" et  $\sum_{\text{gugence}}$  sont des marques.

 $\sum$  est une marque de DVD Format/Logo Licensing Corporation.

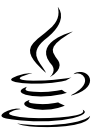

Java ainsi que toutes les autres marques et logos Java sont des marques déposées ou non de Sun Microsystems, Inc. aux États- Unis et/ou dans d'autres pays.

DIV

**POWERED** 

DivX, la certification DivX et les logos associés sont des marques de DivX, Inc. et sont utilisés sous licence.

# **BONUS VIEW™**

"BONUSVIEW" est une marque de Blu-ray Disc Association.

# **SOMMAIRE**

# **Introduction**

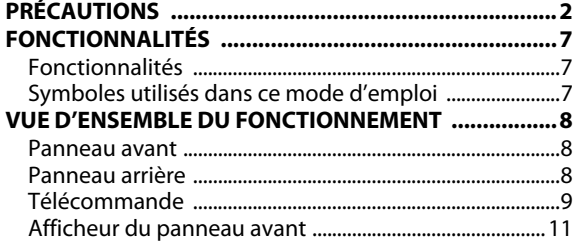

# **Raccordements**

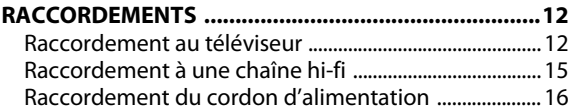

### **Lecture**

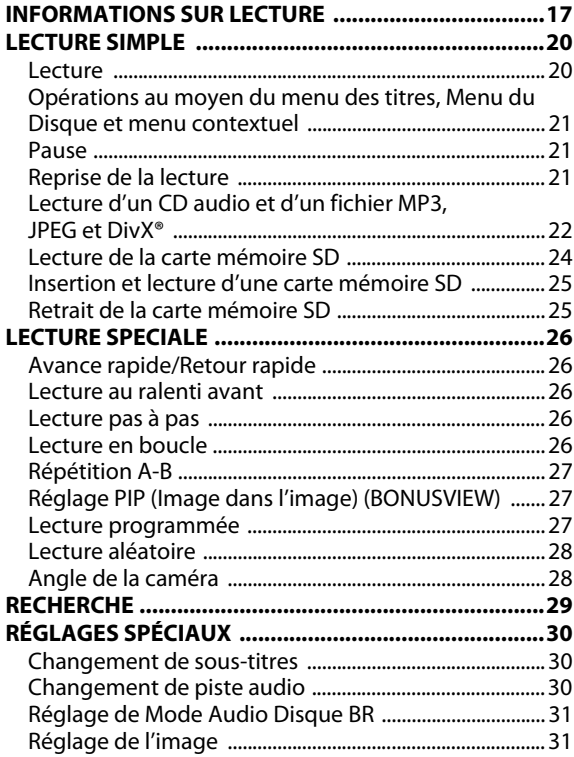

# **Configuration des fonctions**

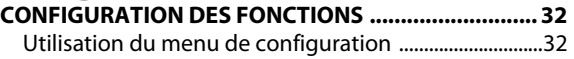

## **Autres**

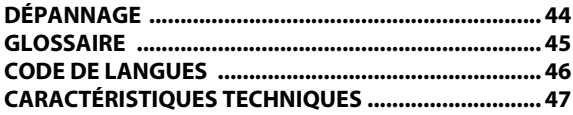

# **FONCTIONNALITÉS**

# <span id="page-6-2"></span><span id="page-6-0"></span>**Fonctionnalités**

#### **Lecture vidéo "full HD"**

Regardez des films en jouissant de la plus grande qualité d'image disponible pour votre téléviseur haute définition. Cet appareil permet une lecture vidéo "full HD" avec une résolution pouvant atteindre 1080p pour une expérience audiovisuelle époustouflante. Une image extrêmement détaillée et une netteté accrue permettent d'obtenir des images plus réalistes.

#### **Convertissez votre DVD pour une image de meilleure qualité**

La qualité de votre DVD actuel sera encore meilleure qu'avant, grâce à la conversion vidéo ascendante. La conversion ascendante augmentera la résolution des DVD de définition standard lui permettant d'atteindre celle des DVD haute définition jusqu'à 1080p sur une connexion HDMI. Les images seront moins irrégulières et plus réalistes pour un visionnement se rapprochant de la haute définition.

#### **Regardez vos films sur différents types de support**

La compatibilité complète avec les versions antérieures de DVD et CD garantit que vous pourrez continuer à apprécier votre bibliothèque audio et vidéo. Vous pouvez également visualiser les fichiers JPEG / MP3 / DivX®.

#### **Profitez de la richesse des sons surround multicanaux**

Des sons surround multicanaux qui assurent une sono réaliste et vous donnent l'impression d'y être.

#### **Connexion simple et facile à votre téléviseur haute définition via HDMI**

Branchez cet appareil à votre téléviseur haute définition avec un seul câble HDMI (high definition multimedia interface interface multimédia haute définition). Il est recommandé d'utiliser le câble HDMI haute vitesse pour une meilleure compatibilité. Le signal de sortie vidéo haute définition sera transféré à votre téléviseur haute définition sans être converti en signaux analogiques pour vous offrir une excellente qualité d'image et de son, sans aucun bruit parasite. Grâce à ses nombreuses sorties, vous pouvez aussi facilement brancher un home cinema ou un amplificateur.

#### **A propos de HDMI CEC (consumer electronics control contrôle inter-éléments)**

Cette unité prend en charge HDMI CEC, qui permet un contrôle de système intégré sur HDMI et fait partie de la norme HDMI. Onkyo ne garantit pas 100 % d'interopérabilité avec d'autres marques d'appareils compatibles HDMI CEC.

#### **Réglage PIP (Image dans l'image) (BONUSVIEW)**

Certains BD-vidéos disposent de la fonction PIP (image dans l'image) vous permettant d'afficher une deuxième image en surimpression sur la première. Vous pouvez commander l'affichage de la deuxième image en appuyant sur **[PIP]** lorsque la scène contient cette seconde image.

#### **Menu contextuel**

Certains BD-vidéo disposent d'un menu contextuel, c'est-àdire un menu de navigation pouvant être affiché et utilisé sur l'écran du téléviseur sans interrompre la lecture. Vous pouvez accéder au menu contextuel en appuyant sur **[POP UP MENU / MENU]**. Le contenu du menu contextuel diffère selon le disque.

#### **Deep Colour HDMI**

La fonction Deep Colour réduit l'effet de postérisation sur l'image lue. Voir "HDMI Deep Color" ["Configuration des](#page-34-0)  [fonctions" sur page 35](#page-34-0).

#### **Sortie HDMI 1080p/24 fps (BD uniquement)**

Cet appareil est doté d'une fonction procurant la fluidité de lecture des documents filmés à la cadence de 24 images par seconde en progressif. (Disponible uniquement lorsque le téléviseur est raccordé via un câble HDMI et compatible avec une entrée de trame de 1080p24).

Voir "Résolution vidéo HDMI" ["Configuration des fonctions"](#page-34-1)  [sur page 35](#page-34-1).

#### **Lecture du contenu d'une carte mémoire SD**

Vous pouvez lire les fichiers MP3 et JPEG stockés dans une carte mémoire SD.

Vous pouvez stocker des commentaires image dans l'image, des sous-titres ou autres suppléments pour BD-ROM profil 1 ver.1.1 dans une carte mémoire SD et les lire avec le BD-vidéo.

### <span id="page-6-1"></span>**Symboles utilisés dans ce mode d'emploi**

Pour spécifier à quel support multimédia chaque fonction est associée, nous insérons les symboles suivants avant chaque élément à manipuler.

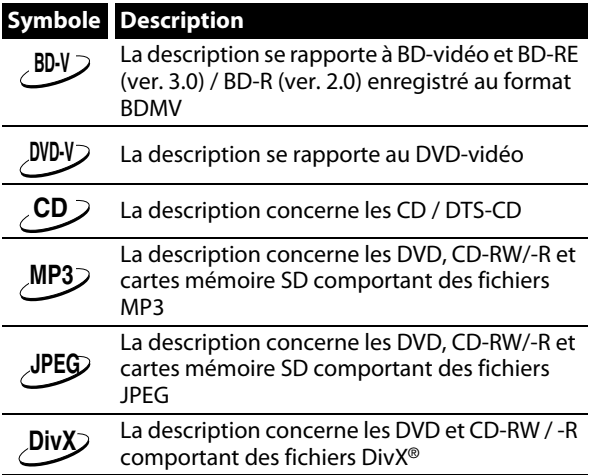

Si vous ne trouvez aucun des symboles énumérés ci-dessus sous la rubrique de la fonction, l'opération est applicable à tous les supports.

# <span id="page-7-0"></span>**VUE D'ENSEMBLE DU FONCTIONNEMENT**

## <span id="page-7-1"></span>**Panneau avant**

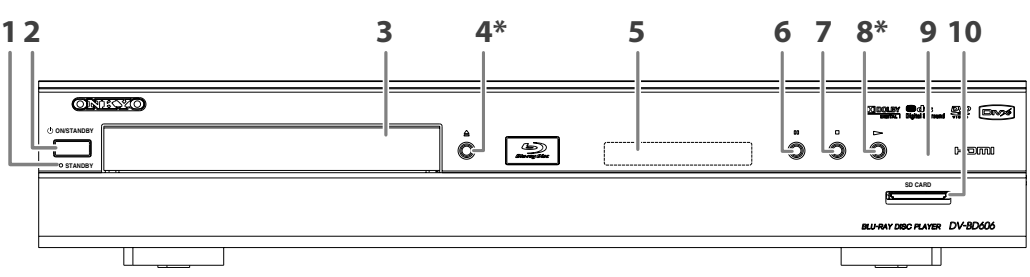

(\*) Vous pouvez également allumer l'appareil en appuyant sur ces boutons.

#### **1. Témoin STANDBY**

• Ce témoin s'allume en rouge en mode pause et s'éteint quand l'alimentation est allumée.

#### **2. Bouton** Q **ON/STANDBY**

• Appuyez sur ce bouton pour allumer ou éteindre l'appareil.

#### **3. Plateau de disque**

• Placez un disque lorsque vous ouvrez le plateau de disque.

**4. Bouton ▲ (ouvrir/fermer)**\*

<span id="page-7-2"></span>**Panneau arrière**

• Appuyez sur ce bouton pour ouvrir ou fermer le plateau de disque.

#### **5. Afficheur**

• Voir ["Afficheur du panneau avant" sur page 11](#page-10-0).

### **6. Bouton** F **(pause)**

• Appuyez sur ce bouton pour suspendre la lecture.

#### **7. Bouton ■ (arrêt)**

• Appuyez sur ce bouton pour arrêter la lecture.

#### **8.** Bouton▶ (lire)<sup>\*</sup>

• Appuyez sur ce bouton pour lancer ou reprendre la lecture.

#### **9. Fenêtre du capteur infrarouge**

• Il reçoit les signaux émis par votre télécommande, ce qui vous permet d'utiliser l'appareil à distance.

#### **10. Fente pour SD CARD**

• Insérez une carte mémoire SD pour lire son contenu.

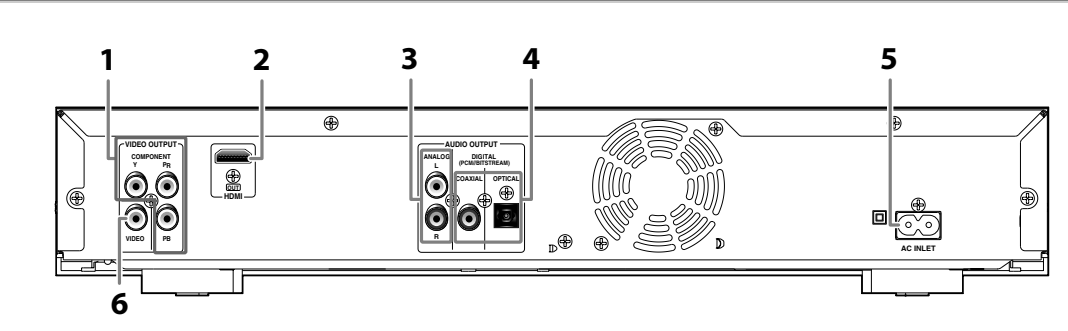

#### **1. Prises VIDEO OUTPUT (COMPONENT)**

• Sert à raccorder un téléviseur équipé d'entrées vidéo composantes au moyen d'un câble vidéo composantes RCA.

#### **2. Prise HDMI OUT**

• Sert à raccorder un téléviseur équipé d'un port compatible HDMI au moyen d'un câble HDMI.

#### **3. Prises AUDIO OUTPUT (ANALOG L/R)**

• Sert à raccorder un téléviseur, un ampli-tuner AV ou autre appareil au moyen d'un câble audio RCA.

#### **4. Prises AUDIO OUTPUT (DIGITAL COAXIAL/OPTICAL)**

• Sert à raccorder un ampli-tuner AV, un décodeur Dolby Digital / DTS ou un autre appareil équipé d'une prise d'entrée coaxiale audio numérique au moyen d'un câble coaxial/optique audio numérique.

#### **5. Borne AC INLET**

- Sert à raccorder la prise secteur au cordon d'alimentation.
- **6. Prise VIDEO OUTPUT (VIDEO)**
	- Sert à raccorder un téléviseur, un ampli-tuner AV ou autre appareil au moyen d'un câble vidéo RCA.

- Ne touchez pas aux broches internes des prises sur le panneau arrière. Une décharge électrostatique pourrait provoquer des dégâts irréversibles sur l'appareil.
- Cet appareil ne possède pas de modulateur RF.

# <span id="page-8-0"></span>**Télécommande**

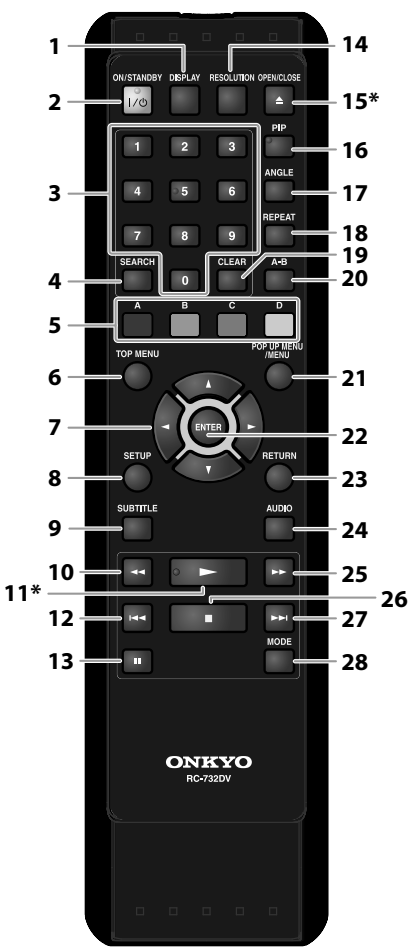

(\*) Vous pouvez également allumer l'appareil en appuyant sur ces boutons.

#### **1. Bouton DISPLAY**

- Appuyez sur cette touche pour afficher le menu de l'affichage à l'écran. **2. Bouton ON / STANDBY I /**Q
	- Appuyez sur ce bouton pour allumer ou éteindre l'appareil.
- **3. Touches numériques**
	- Appuyez sur cette touche pour saisir les numéros de titre, chapitre, piste ou fichier.
	- Appuyez sur cette touche pour saisir les valeurs dans le champ de saisie.

#### **4. Bouton SEARCH**

• Appuyez sur cette touche pour afficher le menu de recherche.

- **5. Bouton A / B / C / D**
	- Appuyez sur ces touches pour sélectionner les rubriques de certains menus BD.

#### **6. Bouton TOP MENU**

• Appuyez sur cette touche pour afficher le menu principal.

- **7.** Touches curseur  $\triangle$  / $\blacktriangledown$  / $\blacktriangleleft$  / $\blacktriangleright$
- Appuyez sur ces touches pour sélectionner une rubrique ou un réglage. **8. Bouton SETUP**
- Appuyez sur cette touche pour afficher le menu de configuration.

#### **9. Bouton SUBTITLE**

• Appuyez sur cette touche pour afficher le menu des sous-titres.

#### **10. Bouton REV <<**

• Pendant la lecture, appuyez sur cette touche pour effectuer un retour rapide.

#### **11. Bouton PLAY** B**\***

• Appuyez sur cette touche pour lancer ou reprendre la lecture.

#### 12. Bouton **SKIP**  $\blacktriangleleft$

- Pendant la lecture, appuyez une fois sur cette touche pour revenir au début du titre, du chapitre, de la piste ou du fichier actuel.
- Pendant la lecture, appuyez deux fois sur cette touche pour revenir au titre, chapitre, piste ou fichier précédent.
- Pendant la lecture de fichiers JPEG, appuyez sur cette touche pour revenir au fichier précédent.

#### **13. Bouton PAUSE** F

- Appuyez sur ce bouton pour suspendre la lecture. • Lorsque la lecture est en mode de pause, appuyez plusieurs
- fois sur cette touche pour avancer la lecture pas à pas.

#### **14. Bouton RESOLUTION**

• Appuyez sur cette touche pour régler le mode de sortie HDMI.

#### **15. Bouton OPEN/CLOSE ▲\***

• Appuyez sur ce bouton pour ouvrir ou fermer le plateau de disque.

#### **16. Bouton PIP**

• Appuyez sur cette touche pour activer ou désactiver la fonction image dans l'image (applicable uniquement au BDvidéo prenant en charge la fonction PIP).

#### **17. Bouton ANGLE**

- Appuyez sur cette touche pour accéder à différents angles de caméra sur le disque.
- Appuyez sur cette touche pour faire pivoter les fichiers JPEG de 90 degrés dans le sens des aiguilles d'une montre.

#### **18. Bouton REPEAT**

• Appuyez sur cette touche pour basculer entre les différents modes de répétition.

#### **19. Bouton CLEAR**

• Appuyez sur cette touche pour effacer les informations déjà saisies, pour effacer les réglages de repère ou pour annuler la programmation pour les CD audio, etc.

#### **20. Bouton A-B**

• Appuyez sur cette touche pour lire en boucle une section donnée entre les points A et B.

#### **21. Bouton POP UP MENU / MENU**

• Appuyez sur cette touche pour afficher le menu contextuel, le menu du disque ou la liste des fichiers.

#### **22. Bouton ENTER**

• Appuyez sur cette touche pour confirmer ou sélectionner les rubriques du menu.

# **23. Bouton RETURN**

• Appuyez sur cette touche pour revenir à l'écran du menu affiché précédemment.

#### **24. Bouton AUDIO**

• Appuyez sur cette touche pour afficher le menu audio.

#### 25. Bouton **FWD DD**

- Pendant la lecture, appuyez sur cette touche pour effectuer une avance rapide.
- En mode de pause, appuyez sur cette touche pour avancer la lecture au ralenti.

#### **26. Bouton STOP**

• Appuyez sur ce bouton pour arrêter la lecture.

#### **27. Bouton SKIP**  $\blacktriangleright$

• Pendant la lecture, appuyez sur cette touche pour passer au titre, chapitre, piste ou fichier suivant.

#### **28. Bouton MODE**

- Pendant la lecture, appuyez sur cette touche pour afficher le menu de réglage de l'image.
- Pendant la lecture de fichiers JPEG, appuyez sur cette touche pour afficher les menus permettant de modifier les effets visuels de changement d'image ou modifier la taille de l'image.
- En mode d'arrêt avec un BD inséré, appuyez sur cette touche pour afficher un menu permettant de régler le mode audio BD.
- En mode d'arrêt avec un CD audio ou un disque comportant des fichiers MP3 ou JPEG insérés, appuyez sur cette touche pour afficher les menus de lecture programmée et de lecture aléatoire.

#### **Installez les piles de la télécommande**

Installez les piles (R6x2) correspondant à la polarité indiquée dans le compartiment des piles de la télécommande.

#### **1) Ouvrez le couvercle.**

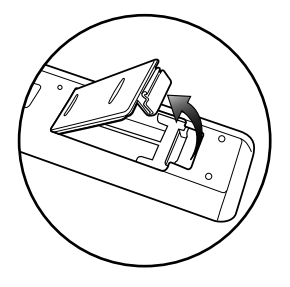

#### **2) Insérez les piles.**

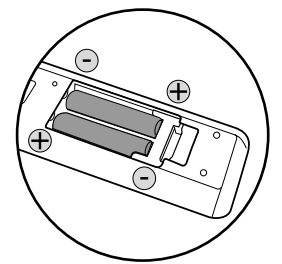

Veillez à aligner les bornes + et - des piles avec les repères dans le compartiment des piles.

#### **3) Refermez le couvercle.**

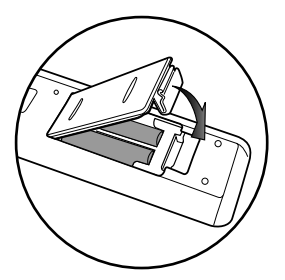

#### *Remarque*

#### **Une mauvaise utilisation des piles peut présenter un risque de fuites ou explosion. Veuillez respecter les points suivants:**

- N'utilisez pas ensemble des piles neuves et des piles usagées.
- N'utilisez pas ensemble des piles de type différent. Même si elles se ressemblent, des piles différentes ont des tensions différentes.
- Assurez-vous que les extrémités + et de chaque pile correspondent bien aux indications inscrites à l'intérieur du compartiment à piles.
- Retirez les piles du compartiment à piles si vous n'avez pas l'intention d'utiliser votre appareil pendant un mois ou plus.
- Pour vous débarrasser des piles usagées, veuillez vous conformer aux réglementations en vigueur ou aux instructions concernant la protection de l'environnement qui s'appliquent dans votre pays ou votre région.
- Les piles ne doivent pas être rechargées, courtcircuitées, chauffées, brûlées ou démontées.

#### **Utilisation de la télécommande**

Pensez à respecter les indications suivantes lorsque vous utilisez la télécommande:

- Assurez-vous qu'il n'y ait aucun obstacle entre la télécommande et la fenêtre du capteur infrarouge sur l'appareil.
- Les opérations à distance peuvent ne pas fonctionner si la fenêtre du capteur infrarouge sur l'appareil est exposée à la lumière du soleil ou à une lumière fluorescente.
- La télécommande d'un autre appareil peut créer des interférences. Évitez d'utiliser près de l'appareil une télécommande destinée à un autre équipement.
- Remplacez les piles lorsque vous remarquez une diminution du rayon d'action de la télécommande.
- Les rayons d'action maximum depuis l'appareil sont les suivants:
	- **Ligne en visibilité directe:** environ 7 m
	- **Depuis n'importe quel endroit au centre:** environ 5 m dans une piste de 30 °
	- **Au-dessus:** environ 5 m dans une piste de 15°
	- **En dessous:** environ 3 m dans une piste de 30 °

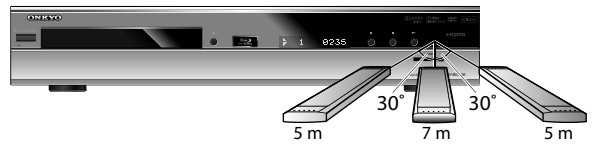

# **VUE D'ENSEMBLE DU FONCTIONNEMENT**

# <span id="page-10-0"></span>**Afficheur du panneau avant**

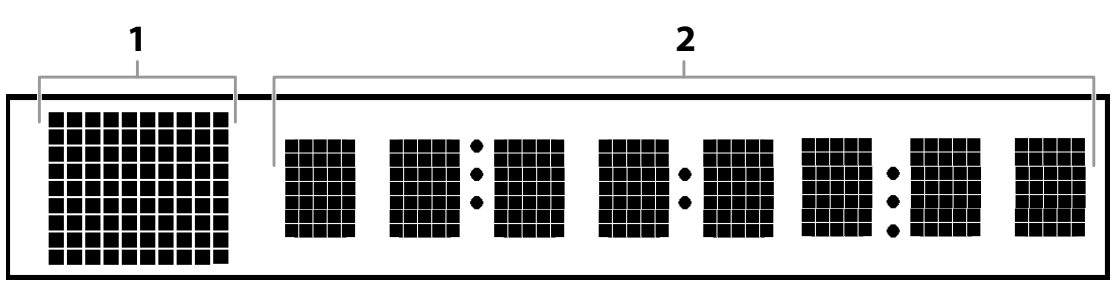

\* Il est possible de régler la luminosité de l'afficheur. Voir "Affichage VFD" ["Configuration des fonctions" sur page 42](#page-41-0).

- **1. Affiche l'icône du statut de lecture. Voir le tableau ci-dessous.**
- **2. Affiche différents types d'information comme le numéro du titre, le temps écoulé, le mode de répétition, etc.**

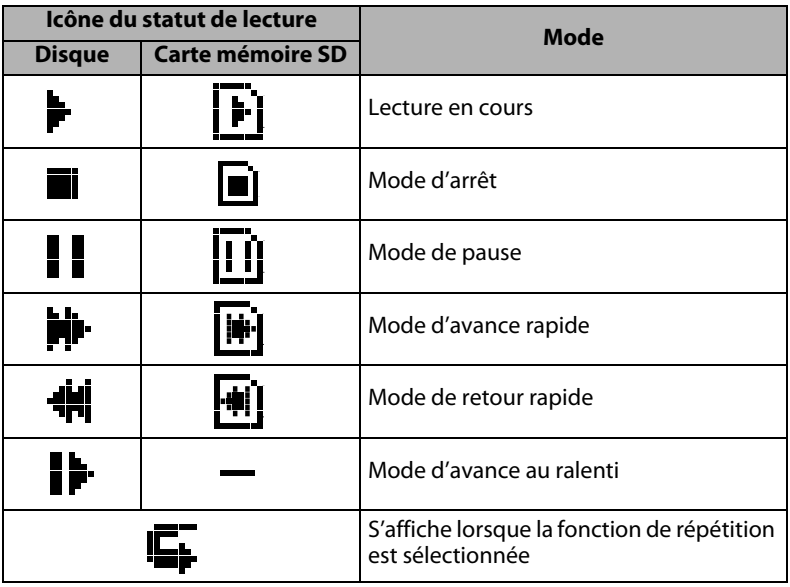

#### **Exemples de message sur l'afficheur**

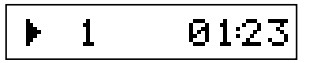

Titre en cours de lecture. Indique le numéro du titre actuel et le temps écoulé.

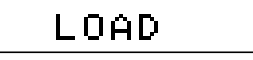

Dolby

Þ

D

Chargement d'un disque.

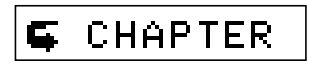

Le chapitre actuel est en mode de répétition de chapitre.

Son Dolby Digital en cours de lecture.

# <span id="page-11-0"></span>**RACCORDEMENTS**

## <span id="page-11-2"></span><span id="page-11-1"></span>**Raccordement au téléviseur**

• Procédez à l'un des raccordements suivants en fonction des performances de votre équipement actuel.

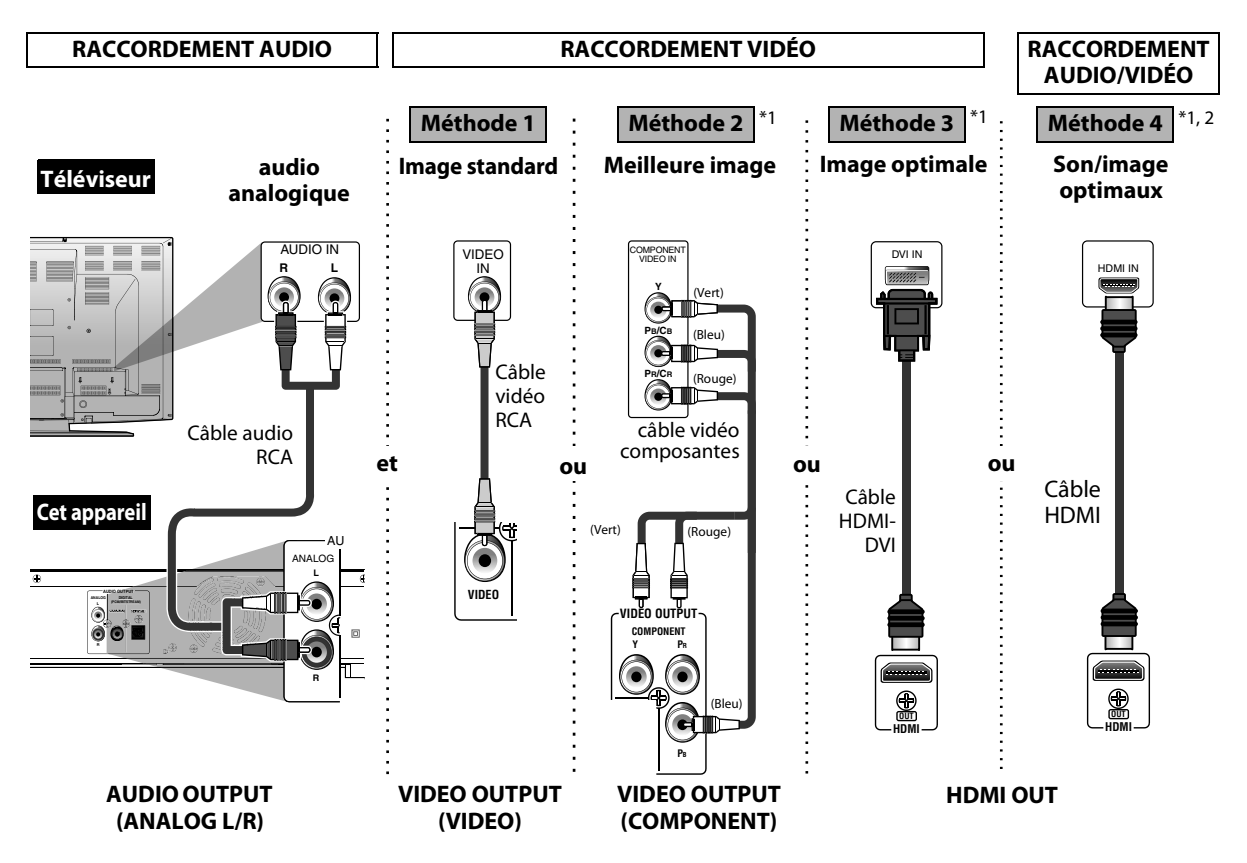

 $^{*1)}$  Cet appareil est compatible avec le système de balayage progressif. Cette fonctionnalité vous permet de visionner des images avec une qualité supérieure à celle des modes de sortie vidéo traditionnels. Pour utiliser cette fonction, un appareil externe ou une connexion HDMI est nécessaire. Voir le réglage ["Résolution vidéo HDMI"](#page-34-2) ou ["Sortie composantes"](#page-34-3) à la page [35](#page-34-2) pour régler la résolution vidéo.

 $^{*2)}$  Une connexion audio analogique n'est pas nécessaire pour ce raccordement.

**Les câbles fournis utilisés dans cette connexion sont les suivants:** • Câvle audio RCA (L/R) x 1 • Câble vidéo RCA x 1 Veuillez acheter le reste des câbles nécessaires dans votre magasin local.

- Branchez cet appareil directement sur le téléviseur. En raison du système de protection contre la copie, les images peuvent être déformées si les câbles audio/vidéo RCA sont branchés sur un magnétoscope.
- Si l'image n'est pas émise correctement sur le téléviseur à cause du réglage ["Résolution vidéo HDMI"](#page-34-2) ou ["Sortie](#page-34-3)  [composantes",](#page-34-3) maintenez enfoncé **[**B **(lire)]** sur le panneau avant pendant au moins 5 secondes. Les réglages ["Résolution vidéo HDMI"](#page-34-2) et ["Sortie composantes"](#page-34-3) seront automatiquement ramenés à leur valeur par défaut. Vous ne pouvez pas modifier la résolution vidéo pendant la lecture d'un disque Blu-ray. Arrêtez la lecture pour modifier la résolution.
- Une connexion simple à un câble avec un appareil ayant une prise HDMI (High-Definition Multimedia Interface) permet d'effectuer un transfert numérique des signaux vidéo numériques et des signaux audio multicanaux.

#### **Mode de sortie HDMI et signaux de sortie réels**

Appuyez sur **[RESOLUTION]** pour modifier la résolution du signal vidéo émis depuis la prise HDMI OUT. La résolution vidéo change comme suit à chaque pression sur **[RESOLUTION]**.

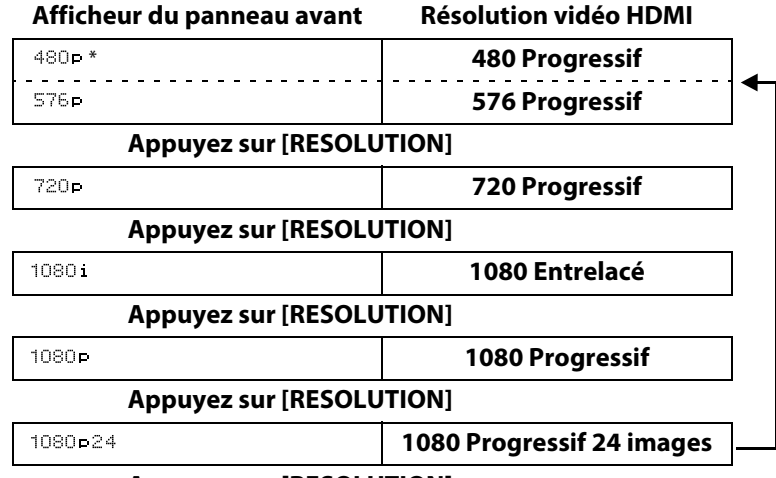

#### **Appuyez sur [RESOLUTION]**

\* "480p" ne s'affiche que lorsqu'un disque NTSC ou un film 1080p/24 images est en cours de lecture.

#### **Système de protection des droits d'auteur**

Pour lire les images vidéo numériques d'un BD/DVD via une connexion HDMI, il est nécessaire que l'appareil et le téléviseur (ou un amplificateur AV) prennent en charge un système de protection des droits d'auteur appelé HDCP (système de protection de contenu numérique à large bande passante). HDCP est une technologie de protection contre la copie qui procède au chiffrement des données et à l'authentification de l'appareil audiovisuel raccordé. Cet appareil est compatible avec HDCP. Veuillez lire le mode d'emploi de votre téléviseur (ou amplificateur AV) pour de plus amples informations.

- Si vous utilisez un téléviseur incompatible avec HDCP, l'image ne s'affichera pas correctement.
- Parmi les appareils compatibles HDMI, certains peuvent en contrôler d'autres via la prise HDMI; cet appareil ne peut pas être contrôlé par un autre appareil via la prise HDMI.
- Les signaux audio de la prise HDMI OUT (dont la fréquence d'échantillonnage, le nombre de canaux et la longueur du débit binaire) peuvent être limités par l'appareil raccordé.
- Parmi les appareils compatibles HDMI, certains ne permettent pas la sortie audio (par exemple, les projecteurs). Dans les raccordements avec un appareil tel que celui-ci, les signaux audio ne sont pas émis de la prise HDMI OUT.
- Vous ne pouvez pas sélectionner une résolution vidéo non compatible avec le téléviseur raccordé, sauf si la prise HDMI OUT de cet appareil est raccordée à un dispositif d'affichage compatible DVI au moyen d'un câble HDMI-DVI.
- Pour un raccordement de la prise HDMI OUT vers DVI, la résolution vidéo HDMI correspondante s'affichera une fois que vous aurez sélectionné un mode de sortie HDMI. La résolution vidéo HDMI que vous avez sélectionnée sera affichée, même si le téléviseur raccordé n'est pas compatible avec la résolution vidéo HDMI. Si aucune image ne s'affiche sur le téléviseur raccordé, veuillez sélectionner une autre résolution vidéo HDMI.
- Les signaux audio et vidéo peuvent être temporairement déformés lorsque vous basculez de ou vers le mode de sortie HDMI.
- Vous ne pouvez pas modifier la résolution vidéo pendant la lecture d'un disque Blu-ray. Arrêtez la lecture pour modifier la résolution.
- Vous pouvez également modifier le mode de sortie HDMI depuis le réglage ["Résolution vidéo HDMI"](#page-34-2) dans le menu "Video". Dans ce menu, vous pouvez confirmer les résolutions vidéo HDMI qui sont prises en charge par le téléviseur. [Voir page 35.](#page-34-2)
- Pour obtenir une reproduction de film naturelle et de grande qualité pour tout document filmé à 24 trames, utilisez un câble HDMI (câble HDMI haute vitesse recommandé) et sélectionnez "1080p24" si le téléviseur raccordé est compatible avec l'entrée de trame 1080p24.
- Si le contenu du disque n'est pas compatible pour les images 1080p24, vous n'obtiendrez que des images 1080p60, même si vous réglez ["Résolution vidéo HDMI"](#page-34-2) sur "1080p24".
- Aucun signal n'est émis depuis les prises VIDEO OUTPUT (VIDEO) et VIDEO OUTPUT (COMPONENT) lors de la lecture d'un BD contenant un document filmé à 24 trames en mode de sortie HDMI de 1080p24.
- Il est recommandé d'utiliser le câble HDMI haute vitesse (également appelé câble HDMI de catégorie 2) pour une meilleure compatibilité.

#### **Réglage audio HDMI**

Lors de l'utilisation de connexions HDMI, sélectionnez le réglage "Sortie Audio HDMI" dans le menu "Son" en fonction des caractéristiques techniques de l'appareil externe.

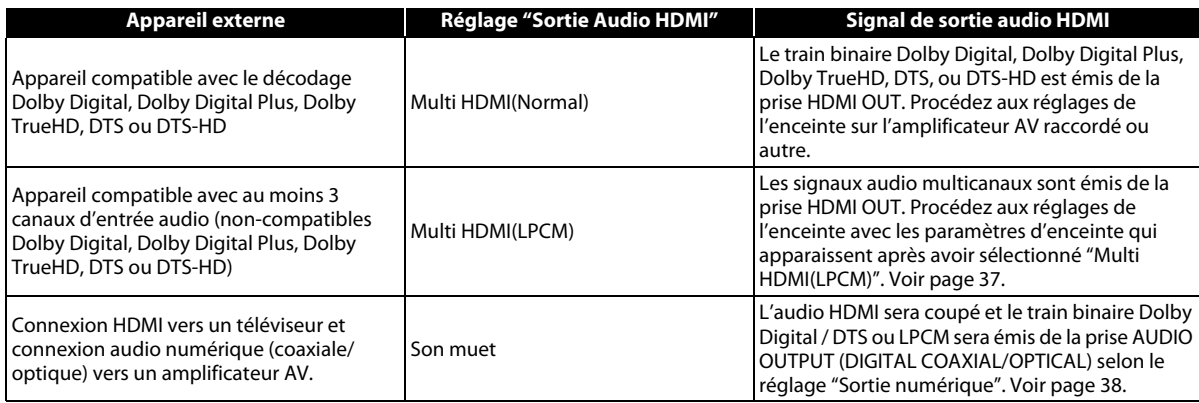

## <span id="page-13-0"></span>S **Sortie de signaux audio par la prise HDMI OUT**

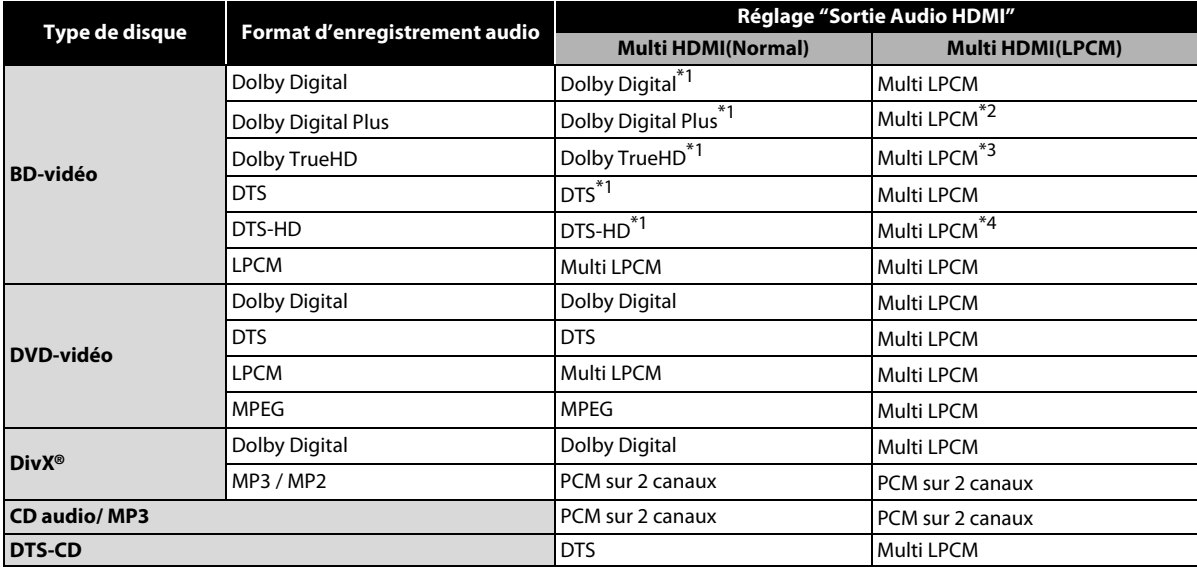

\*1 Si le réglage "Mode Audio Disque BR" est placé sur "Sortie Audio Mixte", l'audio sera émis sous la forme Dolby Digital. [Voir](#page-36-1)  [page 37](#page-36-1).

\*2 Émet des signaux audio décodés à partir d'un flux secondaire indépendant.

\*3 Émet des signaux audio décodés à partir d'un flux Dolby Digital.

\*4 Émet des signaux audio décodés à partir d'un flux principal DTS.

• Si l'appareil raccordé n'est pas compatible avec le HDMI BITSTREAM, l'audio sera émis sous la forme multi LPCM ou LPCM remixé sur 2 canaux selon la performance de l'appareil raccordé même si vous sélectionnez "Multi HDMI(Normal)" dans le réglage "Sortie Audio HDMI". [Voir page 37.](#page-36-2)

# **RACCORDEMENTS**

## <span id="page-14-0"></span>**Raccordement à une chaîne hi-fi**

- Tous les appareils doivent être éteints lorsque vous modifiez les raccordements.
- Voir le mode d'emploi des appareils externes pour en savoir plus.

#### **Raccordement audio analogique 2 canaux**

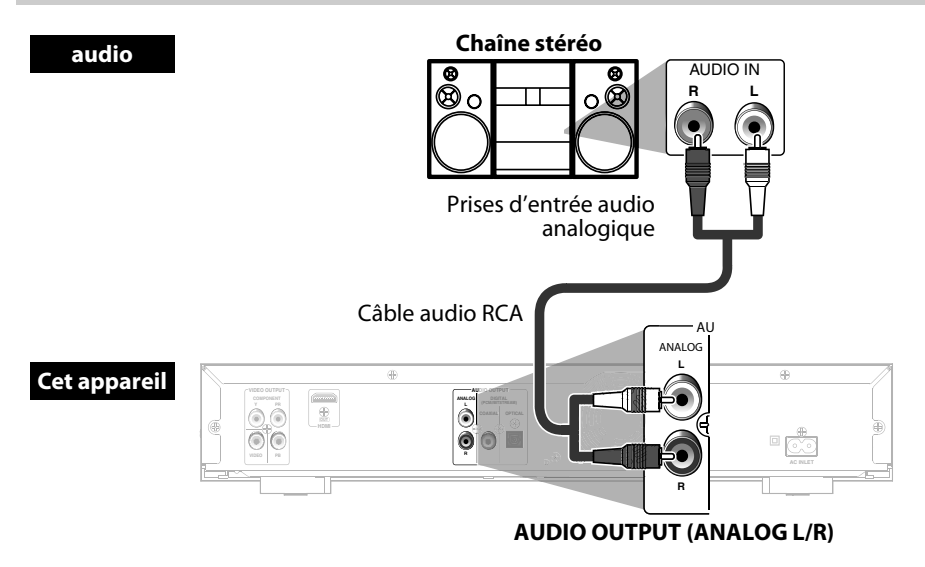

#### **Raccordement audio numérique**

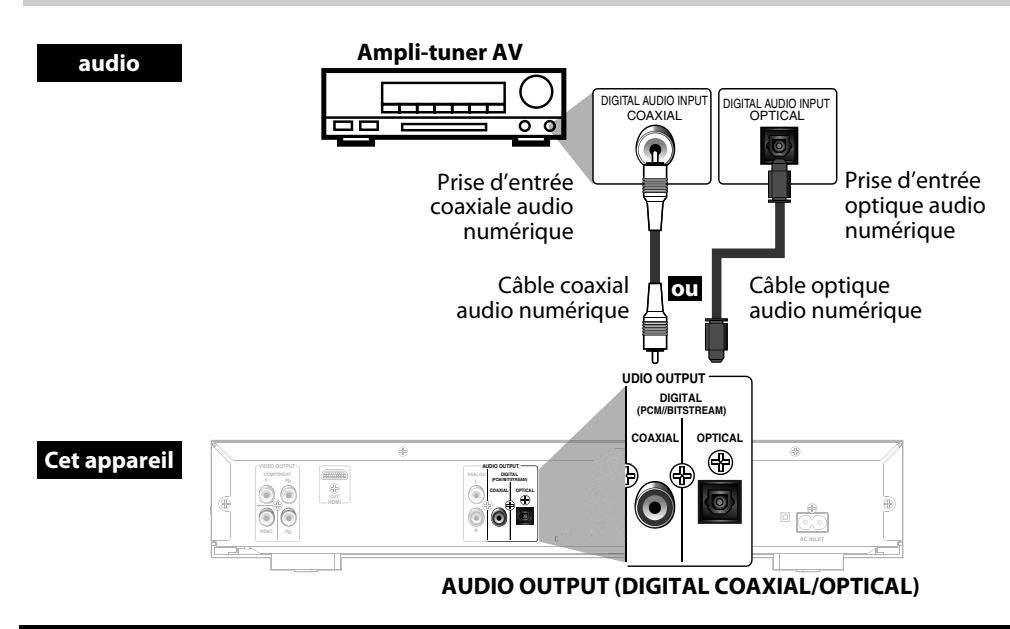

#### **Les câbles fournis utilisés dans ces connexions sont les suivants:**

- Câvle audio RCA (L/R) x 1
- Veuillez acheter le reste des câbles nécessaires dans votre magasin local.

#### *Remarque pour le câble optique audio numérique*

- Le câble optique audio numérique peut être endommagé s'il est plié à angles coudés. Veillez à ce que les câbles soient enroulés en boucles avec un diamètre de 15 cm. minimum pour les stocker.
- Utilisez un câble de 3 m. maximum.
- Insérez fermement les prises de câble dans les connecteurs pour réaliser les connexions.
- Si une prise est poussiéreuse ou sale, nettoyez-la avec un chiffon doux avant de l'insérer dans un connecteur.

## <span id="page-15-1"></span>S **Sortie de signaux audio par les prises AUDIO OUTPUT (DIGITAL COAXIAL/OPTICAL)**

Les signaux audio actuellement émis de la prise HDMI OUT sortiront également des prises AUDIO OUTPUT (DIGITAL COAXIAL/OPTICAL), mais le signal Dolby Digital sera émis à la place de Dolby Digital Plus et Dolby TrueHD, et le signal DTS sera émis à la place de DTS-HD.

Lorsque "Son muet" est sélectionné comme réglage "Sortie Audio HDMI", les signaux audio émis de la prise HDMI OUT sont coupés et les signaux audio émis des prises AUDIO OUTPUT (DIGITAL COAXIAL/OPTICAL) changent en fonction du réglage "Sortie numérique".

Pour régler "Sortie numérique", sélectionnez "Son muet" dans le réglage "Sortie Audio HDMI".

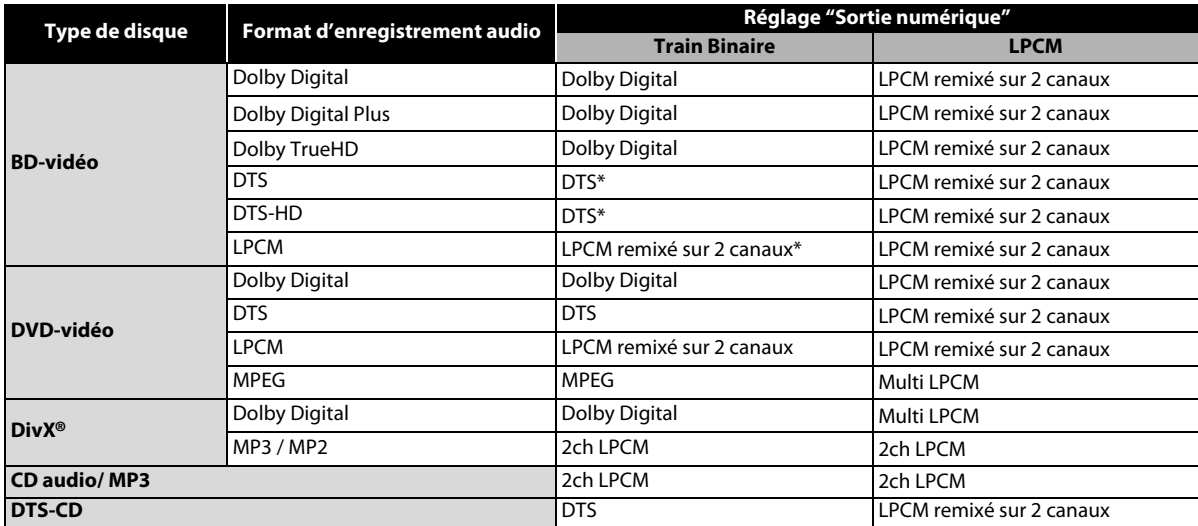

\* Pour les titres BD avec audio secondaire ou interactif, ces signaux audio sont émis en Dolby Digital lorsque toutes les conditions énumérées ci-dessous sont remplies:

• Le réglage "Mode Audio Disque BR" est placé sur "Sortie Audio Mixte".

• Le réglage "Sortie Audio HDMI" est placé sur "Son muet".

• Le réglage "Sortie numérique" est placé sur "Train Binaire".

Si les titres BD ne contiennent pas d'audio secondaire ou interactif, les signaux audio sont émis comme indiqué dans le tableau.

• Ce tableau ne s'applique que si le câble HDMI n'est pas branché ou si "Son muet" est sélectionné comme réglage "Sortie Audio HDMI".

#### *Remarque*

• Pour émettre le signal LPCM depuis les prises AUDIO OUTPUT (DIGITAL COAXIAL/OPTICAL) en même temps que le signal audio HDMI, placez le réglage "Mode Audio Disque BR" sur "Sortie Audio Mixte" et le réglage "Sortie Audio HDMI" sur "Multi HDMI(LPCM)".

## <span id="page-15-0"></span>**Raccordement du cordon d'alimentation**

Une fois tous les raccordements nécessaires effectués, branchez le cordon d'alimentation dans la borne AC INLET. Puis branchez le cordon d'alimentation sur la prise secteur.

**Insérez fermement les fiches. Des raccordements mal effectués peuvent être à l'origine d'un bruit parasite.**

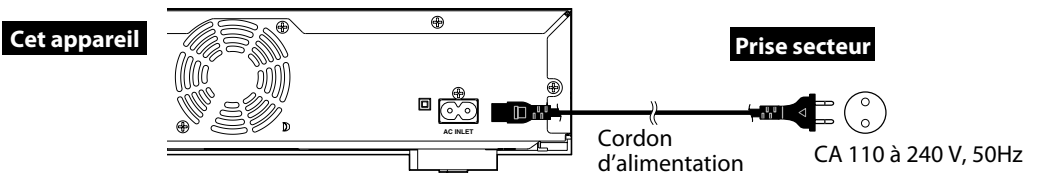

**Les câbles fournis utilisés dans cette connexion sont les suivants:** • Cordon d'alimentation CA x 1

# <span id="page-16-0"></span>**FORMATIONS SUR LECTURE**

<span id="page-16-1"></span>Avant de commencer la lecture d'un disque, lisez les informations suivantes.

#### <span id="page-16-2"></span>**Disques et fichiers pouvant être lus**

Cet appareil accepte la lecture des disques/fichiers suivants. Pour lire un disque/fichier, assurez-vous que celui-ci est conforme aux exigences en matière de code régional et système de couleur tel que décrit ci-dessous. Vous pouvez lire les disques qui portent les logos suivants.

La lecture d'autres types de disques n'est pas garantie.

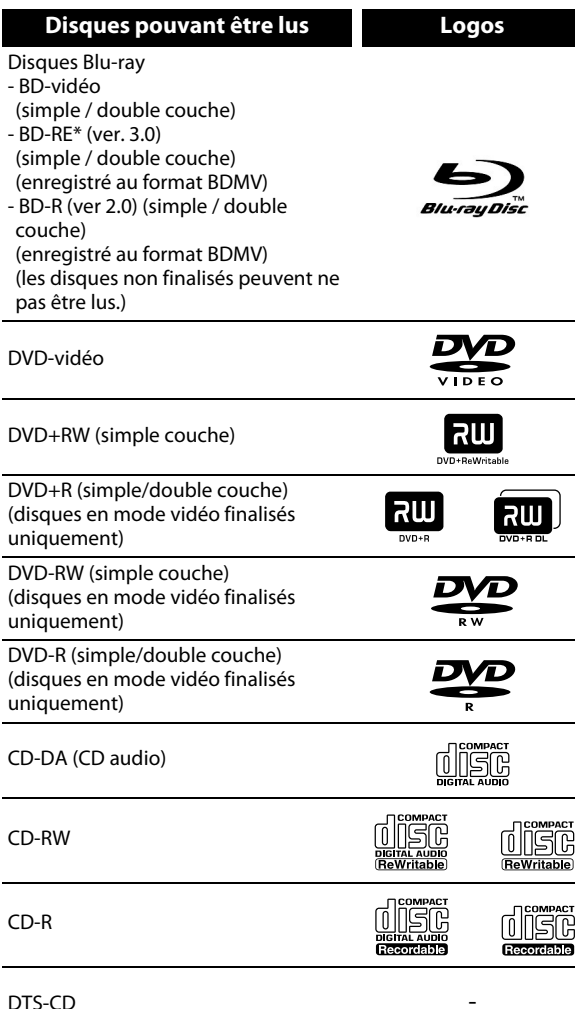

\* En raison de la progression interne du format Blu-ray Disc par l'autorité d'établissement des normes, la société ne peut pas garantir la lecture des extensions futures du format Blu-ray Disc avec ce produit.

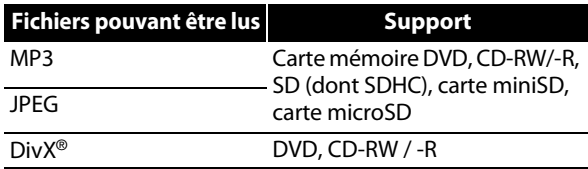

#### *Remarque*

- Produit officiel certifié DivX® Certified.
- Prend en charge la lecture de toutes les versions de vidéo DivX® (y compris DivX® 6.0) et les fichiers DivX® standard.
- Les disques contenant des fichiers DivX® offrant la fonction de lecture DivX® GMC (Global Motion Compensation), fonction supplémentaire de DivX®, ne peuvent pas être lus sur cet appareil.

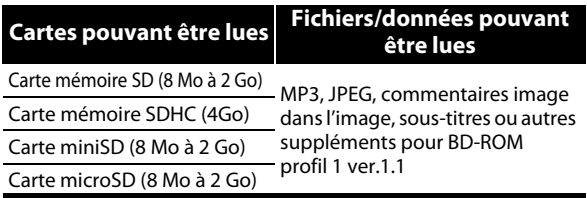

#### *Remarque sur les cartes mémoire SD* • Ne retirez pas la carte mémoire SD ni n'éteignez l'appareil pendant la lecture du contenu de la carte. Ceci risquerait d'entraîner un dysfonctionnement ou la perte des données de la carte.

- Veuillez conserver les cartes mémoire SD dans leur boîtier lorsque vous ne les utilisez pas.
- N'essayez pas d'ouvrir ni de modifier la carte.
- Ne touchez pas la surface de la borne avec les doigts ou un objet métallique.
- Ne collez pas d'étiquettes ou d'autocollants sur les cartes.
- Ne retirez pas l'étiquette d'origine des cartes mémoire SD.
- Cet appareil accepte les cartes mémoire SD avec le système de fichier FAT12/FAT16 et les cartes mémoire SDHC avec le système de fichier FAT32.
- Il se peut que cet appareil ne puisse pas lire les cartes mémoire SD formatées sur un ordinateur. Le cas échéant, reformatez les cartes mémoire SD sur cet appareil et essayez à nouveau.
- Cet appareil ne prend pas en charge les cartes mémoire miniSDHC et microSDHC.
- Pour les cartes miniSD et microSD, un adaptateur est nécessaire.

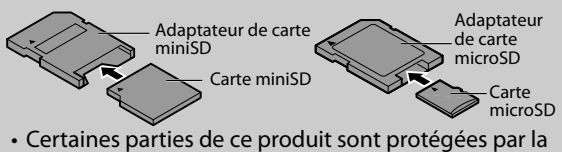

loi sur les droits d'auteur et sont fournies sous licence par ARIS / SOLANA / 4C.

## **Disques et fichiers ne pouvant pas être lus**

Les disques suivants ne peuvent pas être lus sur cet appareil.

- CD-ROM CD-I (disque compact interactif)
- DVD-RAM VSD (Video Single Disc)
- 
- DVD-audio CD vidéo
- 
- HD DVD SVCD
- Disques non finalisés
- La carte mémoire DVD / CD / SD contient des fichiers Windows Media™ Audio.
- DVD-RW/-R enregistré en mode VR ou format d'enregistrement non-compatible.
- Super CD audio Seul le son enregistré sur la couche normale du CD peut être lu. Le son enregistré sur la couche super CD audio haute densité n'est pas lu.
- La lecture des DualDisc n'est pas garantie.
- BD-RE/-R enregistré au format BDAV ou format d'enregistrement non-compatible.

## **Systèmes de couleur**

BD et DVD sont enregistrés dans différents systèmes de couleur à travers le monde. Le système de couleurs le plus courant, principalement utilisé au Royaume-Uni et dans d'autres pays de l'UE, est PAL. Cette unité a recours au système PAL. Toutefois, il est également possible de lire les BD et DVD avec d'autres systèmes couleur, comme NTSC.

### **Codes régionaux**

Cet appareil a été conçu pour lire les disques BD-vidéo de la région "B" et les DVD-vidéo de la région "2" ou "ALL". Vous ne pouvez pas lire de BDvidéo ou DVDvidéo étiquetés pour d'autres régions. Localisez les symboles qui se trouvent sur la droite de votre BDvidéo ou DVD-vidéo. Si ces symboles de région n'apparaissent pas sur votre BDvidéo ou DVD-vidéo, vous ne pourrez pas lire le disque sur cet appareil. La lettre ou le chiffre à l'intérieur du globe désigne la région dans le monde. Un BDvidéo ou un DVD-vidéo étiqueté pour une région donnée ne peut être lu que sur un appareil portant le même code régional.

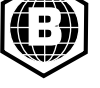

DVD-vidéo

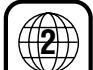

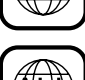

#### **Structure du contenu du disque/carte mémoire SD**

Le contenu d'un BD/DVD est généralement divisé en titres. Les titres peuvent être subdivisés en chapitres.

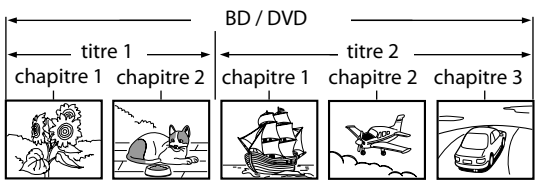

Les CD audio sont divisés en pistes.

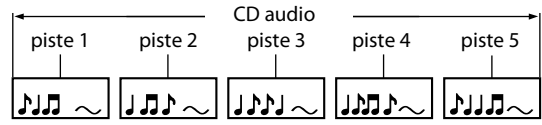

Les disques de données ou les cartes mémoire SD contenant des fichiers MP3 / JPEG / DivX® sont divisés en dossiers, eux-mêmes subdivisés en fichiers.

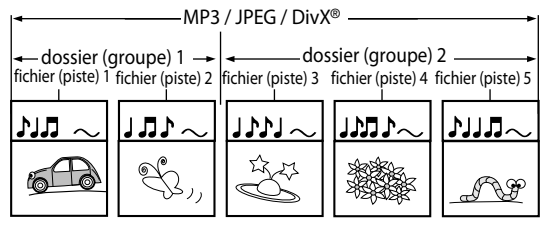

## **Affichage à l'écran**

Vous pouvez vérifier les informations du disque en cours de lecture en appuyant sur **[DISPLAY]**.

Pour afficher le menu de l'affichage à l'écran, appuyez sur **[DISPLAY]** pendant la lecture. À chaque pression sur **[DISPLAY]**, les informations changent. Les informations disponibles dépendent du support utilisé.

# **BD-V**

- $arr$ êt  $\rightarrow$  informations sur le titre/chapitre
- $\rightarrow$  informations sur le titre (temps écoulé)
- $\rightarrow$  informations sur le titre (temps restant)
- $\rightarrow$  informations HDMI  $\rightarrow$  arrêt

# **DVD-V**

- $arr$ êt  $\rightarrow$  information sur le chapitre (temps écoulé)
- $\rightarrow$  informations sur le chapitre (temps restant)
- $\rightarrow$  informations sur le titre (temps écoulé)
- $\rightarrow$  informations sur le titre (temps restant)
- $\rightarrow$  Informations sur le débit binaire  $\rightarrow$  Informations HDMI
- $\rightarrow$  arrêt

# **CD**

 $arr$ êt  $\rightarrow$  information sur la piste (temps écoulé)

- $\rightarrow$  informations sur la piste (temps restant)
- $\rightarrow$  informations sur le disque\* (temps écoulé)
- $\rightarrow$  informations sur le disque\* (temps restant)
- $\rightarrow$  informations HDMI  $\rightarrow$  arrêt

(\*non disponible pendant la lecture programmée ou aléatoire)

# **MP3 JPEG**

 $arr$ êt  $\rightarrow$  informations sur le nom de fichier  $\rightarrow$  informations sur le fichier (temps écoulé\*)  $\rightarrow$  informations HDMI  $\rightarrow$  arrêt

(\*non disponible pour les fichiers JPEG)

# **DivX**

arrêt  $\rightarrow$  Informations sur le nom de fichier  $\rightarrow$  Informations de fichier (temps écoulé)

- $\rightarrow$  informations sur le fichier (temps restant)
- $\rightarrow$  informations HDMI  $\rightarrow$  arrêt
- Pour les CD audio, les fichiers MP3 and JPEG, pendant la lecture programmée ou aléatoire, l'indication sera affichée après les informations sur la piste/ fichier.

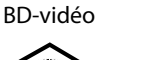

# **INFORMATIONS SUR LECTURE**

## $\blacksquare$  Informations sur le chapitre

<Informations sur le titre/chapitre pour un BD>

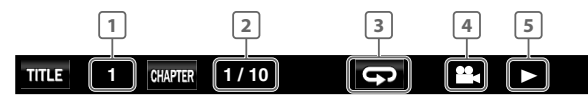

#### <Informations sur le chapitre pour DVD>

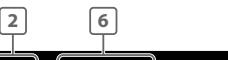

#### **3 / 5 0 : 01 : 02** B **CHAPTER**

- **Numéro du titre en cours de lecture 1**
- **Numéro du chapitre en cours de lecture/Nombre 2 total de chapitres**
- **Réglage de répétition en cours (uniquement 3 lorsque le réglage de répétition est activé) (C: Répétition du chapitre, T: répétition du titre, AB : répétition A-B)**
- **Indique que des images à angles multiples sont 4 disponibles pour la scène**
- **Statut de la lecture en cours 5**
- **Temps écoulé/Temps restant du chapitre en cours 6 de lecture**

#### $\blacksquare$  Informations sur le titre

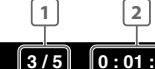

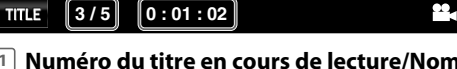

- **Numéro du titre en cours de lecture/Nombre total 1 de titres**
- **Temps écoulé/Temps restant du titre en cours de 2 lecture**
- S **informations sur le débit binaire**

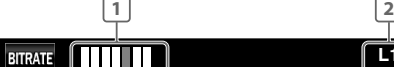

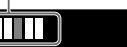

- **Débit binaire (la quantité de données vidéo en 1 cours de lecture)**
- **Numéro de la couche (uniquement pour les disques 2 à double couche)**

**L1** B

**(L0: la couche 0 est lue. L1: la couche 1 est lue.)**

### $\blacksquare$  Informations sur la piste/fichier

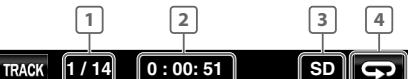

- **Numéro de la piste (fichier) en cours de lecture/ 1 Nombre total de pistes (fichiers)**
- **Temps écoulé/Temps restant de la piste en cours de 2 lecture**
- **Indication de lecture d'une carte mémoire SD 3**
- **Réglage de répétition en cours 4 (uniquement lorsque le réglage de répétition est activé)**

**(T: Répétition de piste / fichier, G: Répétition du groupe,**

**A: répétition de tout, AB: répétition A-B)**

## $\blacksquare$  Informations sur le disque

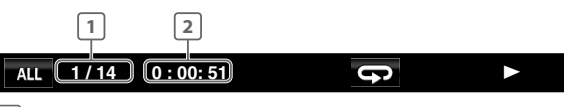

- **Numéro de la piste en cours de lecture/Nombre 1 total de pistes**
- **Temps écoulé/Temps restant du disque en cours de 2 lecture**
- S **Informations sur le nom de fichier**

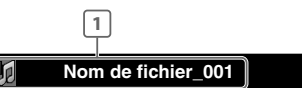

#### $1\!\!\!\perp$  Icône du support et nom de fichier

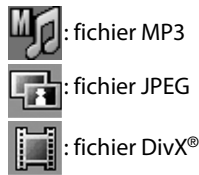

## $\blacksquare$  informations HDMI

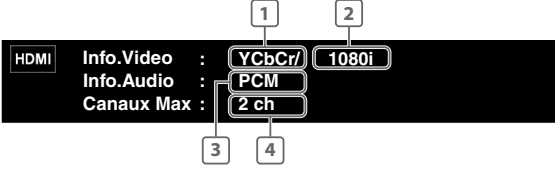

- **Format vidéo HDMI 1**
- **Résolution de la sortie d'image HDMI 2**
- **Format audio HDMI 3**
- **Nombre maximum de canaux audio compatibles 4 avec l'appareil raccordé**

#### *Remarque*

• Si le câble HDMI n'est pas branché, "---" s'affichera à la place des informations HDMI.

#### <span id="page-19-1"></span><span id="page-19-0"></span>**Lecture**

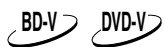

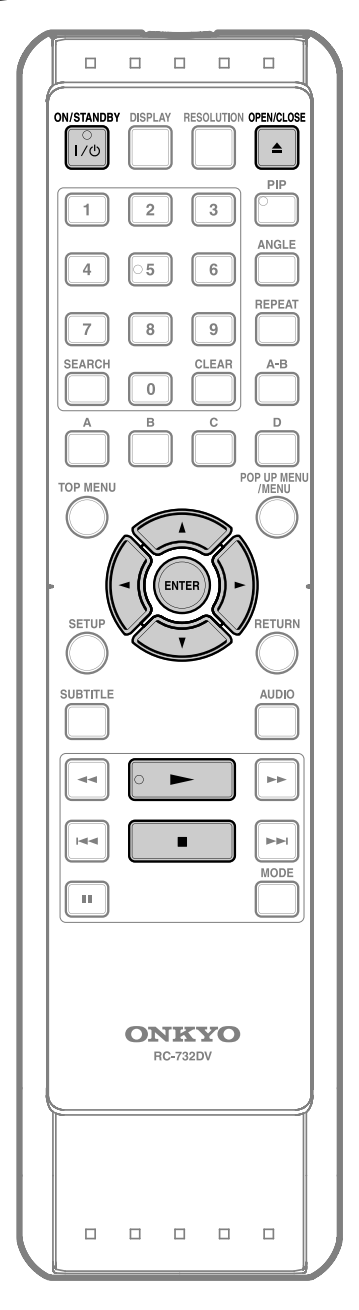

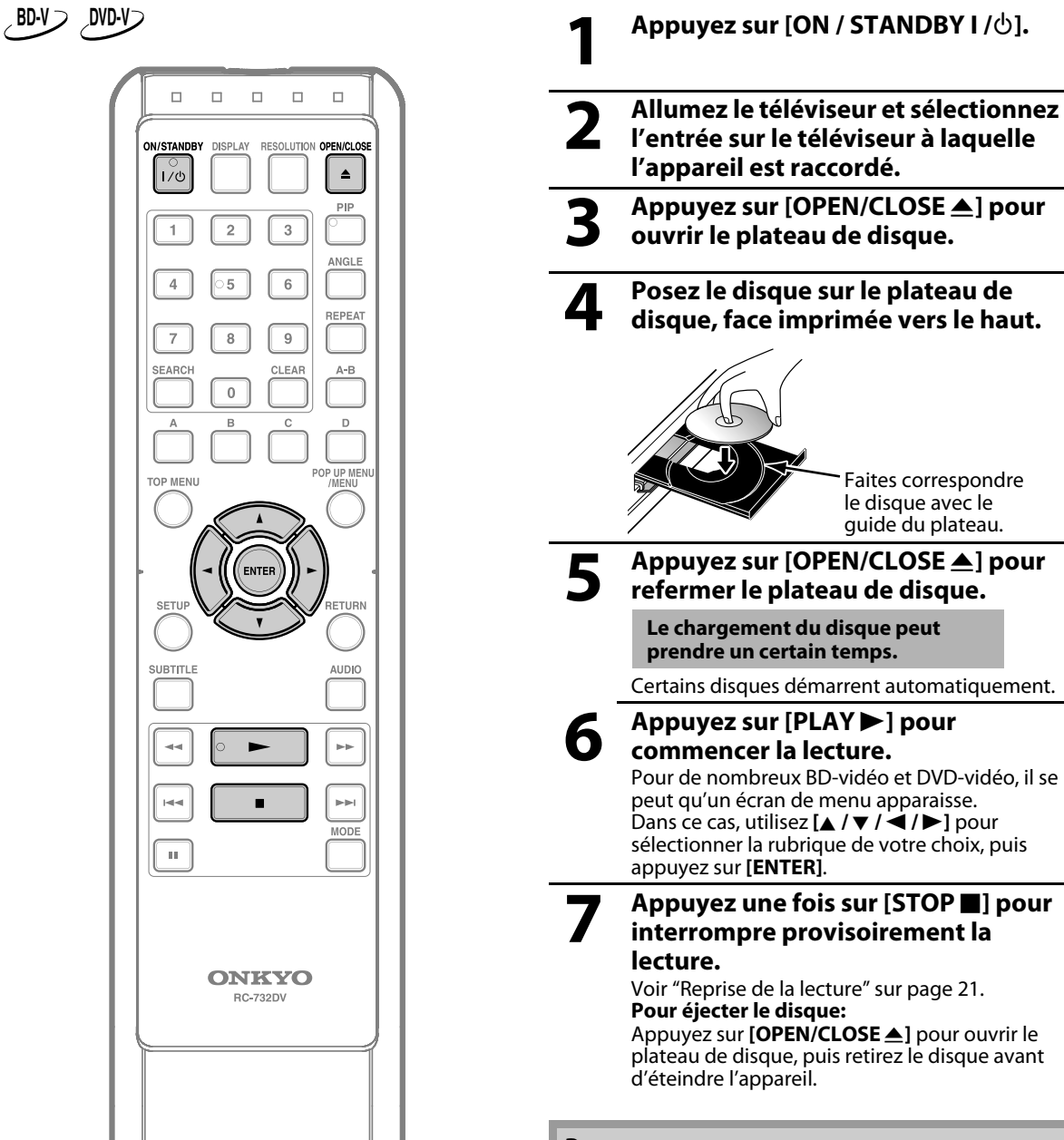

- $\bigcirc$  peut apparaître dans le coin supérieur droit de l'écran du téléviseur lorsque l'opération est interdite par le disque ou l'appareil.
- Pendant la lecture d'un disque à double couche, l'image peut se figer un instant. Ceci se produit lorsque la lecture passe de la première à la seconde couche. Il ne s'agit pas d'un dysfonctionnement.
- Le fonctionnement peut varier à la lecture de BDvidéo et DVD-vidéo avec menu de disque. Voir le mode d'emploi du disque pour en savoir plus.

## <span id="page-20-0"></span>**Opérations au moyen du menu des titres, Menu du Disque et menu contextuel**

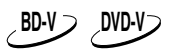

De nombreux BD-vidéo et DVD-vidéo comportent un menu des titres (BD-vidéo/DVD-vidéo), un menu de disque (DVD-vidéo) ou un menu contextuel (BD-vidéo) pour vous guider à travers les fonctions disponibles du disque. Le contenu des menus peut différer selon les disques.

#### **Menu des titres (BD-vidéo/DVD-vidéo)**

- *1* **Appuyez sur [TOP MENU].**
- Le menu des titres s'affiche.
- *2* **Utilisez [**K **/** L **/** s **/** B**] pour sélectionner une rubrique, puis appuyez sur [ENTER].**
- *3* **Appuyez sur [TOP MENU] pour quitter.**

#### **Menu de disque (DVD-vidéo)**

- *1* **Appuyez sur [POP UP MENU / MENU].** • Le menu de disque s'affiche.
- *2* **Utilisez [**K **/** L **/** s **/** B**] pour sélectionner une rubrique, puis appuyez sur [ENTER].**
- *3* **Appuyez sur [POP UP MENU / MENU] pour quitter.**

#### **Menu contextuel (BD-vidéo)**

- Il s'agit d'une option spéciale offerte sur certains BDvidéo. Lorsque vous appuyez sur **[POP UP MENU / MENU]**, un menu contextuel apparaît à l'écran du téléviseur, sans que la lecture soit interrompue.
- *1* **Pendant la lecture d'un BD-vidéo, appuyez sur [POP UP MENU / MENU].**

• Le menu contextuel s'affiche.

- *2* **Utilisez [**K **/** L **/** s **/** B**] pour sélectionner une rubrique, puis appuyez sur [ENTER].**
- *3* **Appuyez sur [POP UP MENU / MENU] pour quitter.**

#### *Remarque*

• Le contenu des menus et les opérations correspondantes peuvent différer selon les disques. Voir le mode d'emploi du disque pour en savoir plus.

#### <span id="page-20-1"></span>**Pause**

*1* **Pendant la lecture, appuyez sur [PAUSE** F**].** • La lecture est suspendue.

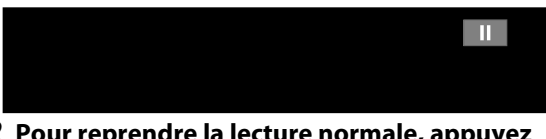

*2* **Pour reprendre la lecture normale, appuyez sur [PLAY** B**].**

#### *Remarque*

• Pour les BD et DVD, placez le réglage "Mode Immobilité" sur "Trame" dans le menu "Video" si les images en mode de pause sont floues [\(voir page 36\)](#page-35-0).

## <span id="page-20-2"></span>**Reprise de la lecture**

#### *1* **Pendant la lecture, appuyez sur [STOP■].**

• Un message indiquant la reprise de la lecture apparaîtra sur l'écran du téléviseur.

#### **Reprise en Cours On**

**Appuyez sur 'PLAY' pour commencer à partir d'ici. Pour commencer depuis le début, appuyez d'abord sur 'STOP' puis sur 'PLAY'.**

#### ex: BD

#### *2* **Appuyez sur [PLAY** B**].**

• Au bout de quelques secondes, la lecture reprendra à partir du point où elle a été arrêtée. Pour annuler la reprise de la lecture et redémarrer le disque depuis le début, appuyez à nouveau sur **[STOP** C**]** en mode d'arrêt.

- La reprise de lecture peut ne pas être possible pour les BD prenant en charge les applications Java (BD-Java).
- Les informations de reprise de lecture seront sauvegardées même si l'appareil est éteint.
- Si vous ouvrez le plateau de disque ou appuyez à nouveau sur **[STOP** C**]** en mode d'arrêt, les informations de reprise de lecture seront effacées.
- Si vous basculez entre le mode "Disque" et le mode "Mémoire SD", les informations de reprise de lecture seront effacées.
- Si vous modifiez le réglage "Note disque BR" ou "Note DVD" dans le menu "Parent", les informations de reprise de lecture seront effacées.
- Pour les cartes mémoire SD, si vous ouvrez le plateau de disque ou éteignez l'appareil, les informations de reprise de lecture seront effacées.

## <span id="page-21-0"></span>**Lecture d'un CD audio et d'un fichier MP3, JPEG et DivX®**

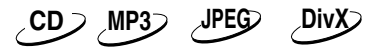

- **1 Insérez un CD audio ou un DVD ou**<br> **CD-RW/-R contenant des fichiers**<br> **MP2 IDEG of Div<sup>y®</sup> MP3, JPEG et DivX®.**
	- La liste des fichiers apparaîtra sur l'écran du téléviseur.
	- Si elle n'apparaît pas automatiquement, appuyez sur **[POP UP MENU / MENU]**.
	- Appuyez sur **[POP UP MENU / MENU]** pour quitter et reprendre la liste des fichiers.
- **2 Utilisez [**<sup>K</sup> **/** L**] pour sélectionner le dossier ou fichier de votre choix, puis appuyez sur [ENTER]. Utilisez [◀/▶] pour aller et venir entre les hiérarchies.**
	- Si vous appuyez sur **[ENTER]** sur le fichier de votre choix, la lecture démarre.

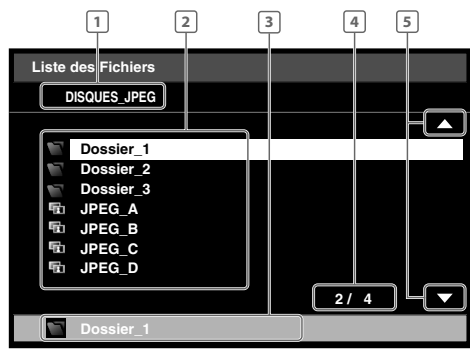

ex.) JPEG

- **CD audio: "CD-DA" s'affichera. MP3/JPEG/DivX®: Nom du dossier en cours de lecture (le nom du disque ou de la carte mémoire SD s'affichera pour les premières hiérarchies.)**  $\boxed{1}$  CD audio:
- **CD audio: Liste des numéros de piste et durée. MP3/JPEG/DivX®: Liste des noms de fichier/dossier dans le dossier/ disque en cours de lecture**  $|2|$  CD audio:
- **CD audio: Numéro de la piste sélectionnée et durée. MP3/JPEG/DivX®: Nom du fichier/dossier sélectionné 3** CD audio:
- **Page actuelle/Nombre total de pages 4**
- **Indication de page précédente/suivante 5**
- Utilisez [SKIP  $\overline{A}$  /  $\overline{P}$ ] pour aller et venir entre les pages. • Pour revenir à la première rubrique, appuyez sur **[TOP MENU]**. **Icônes:**

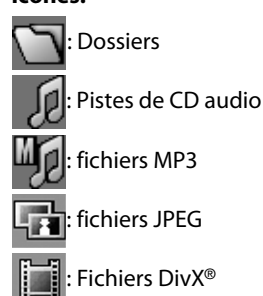

#### **Il est recommandé d'enregistrer les fichiers que vous souhaitez lire sur cet appareil en respectant les caractéristiques techniques suivantes:**

**<MP3> <JPEG> <DivX®>** Produit officiel certifié DivX® Certified • Fréquence d'échantillonnage: 32 kHz, 44,1 kHz ou 48 kHz • Débit binaire constant: 112 kbps - 320 kbps 2.560 x 1900 points (le souséchantillonnage est 4:4:4) 5.120 x 3.840 points (le souséchantillonnage est 4:2:2) • Dimension minimale: 32 x 32 points • Taille de fichier d'images maximale: 12 Mo • Codec lisible des fichiers<br>AVI· DivX<sup>®</sup> 3.x, DivX<sup>®</sup> 4.x, DivX<sup>®</sup> 5.x,  $DivX^{\circledR}$  6.0 • Taille d'image maximale:  $720 \times 480$  @30 ips, 720 × 576 @25 ips • Fréquence d'échantillonnage du son: 8 kHz à 48 kHz • Type audio: MPEG1 audio layer 3 (MP3), MPEG1 audio layer 2,

#### *Remarque*

• Le système peut reconnaître jusqu'à 255 dossiers/999 fichiers sur un CD, 999 dossiers/9999 fichiers sur un DVD et une carte mémoire SD.

Dolby Digital

- Le nom de dossier et de fichier peut comporter un nombre de 28 caractères maximum. Les caractères ne pouvant pas être reconnus seront remplacés par des astérisques.
- Les hiérarchies au-delà de la 9e sur un CD ne peuvent pas être affichées et celles au-delà de la 10e sur un DVD ou une carte mémoire SD ne peuvent pas être affichées.
- Les fichiers dont l'extension est différente de ".mp3 (MP3)", ".jpg / .jpeg (JPEG)" ou ".avi /.divx" ne seront pas répertoriés.
- Certains dossiers ou fichiers répertoriés pourront ne pas être lus en raison de leurs caractéristiques d'enregistrement.
- Les fichiers JPEG haute résolution prennent un certain temps avant de s'afficher.
- Il est impossible de lire des fichiers JPEG progressifs (fichiers JPEG enregistrés au format progressif) sur cet appareil.
- Cet appareil reconnaît jusqu'à 8 caractères d'un nom de fichier sur la carte mémoire SD. Les caractères suivants ne seront pas affichés.
- Pour la lecture de la carte mémoire SD, reportez-vous à ["Lecture de la carte mémoire SD" sur page 24](#page-23-0).
- Si vous insérez un DVD, CD-RW/-R contenant à la fois des fichiers DivX® et des fichiers MP3 / JPEG, l'écran de sélection du support de lecture s'affichera. Utilisez **[**K **/** L**]** pour sélectionner le support de votre choix pour la lecture, puis appuyez sur **[ENTER]**.

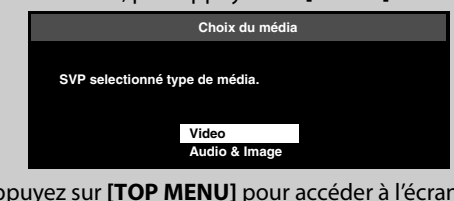

• Appuyez sur **[TOP MENU]** pour accéder à l'écran de sélection du support de lecture en mode d'arrêt.

#### **Conseils pour la Lecture JPEG**

- Chaque fois que vous appuyez sur **[ANGLE]**, l'image affichée est pivotée de 90 degrés dans le sens des aiguilles d'une montre.
- Pour modifier l'effet visuel de changement d'images, appuyez une fois sur **[MODE]**, puis utilisez **[**s **/** B**]** ou **[ENTER]** pour basculer entre "Insérer/Supprimer" et "Appar./Dispar. en fondu". Le changement de taille peut rester sans effet sur certains fichiers (par exemple, les fichiers contenant des images de petites dimensions).
- Pendant la lecture du JPEG, appuyez deux fois de suite sur **[MODE]** pour modifier la taille de l'image lue, puis **utilisez [◀ /▶]** ou **[ENTER]** pour basculer entre "Normal" (100 %) et "Petit" (95 %). Le changement de taille peut rester sans effet sur certains fichiers (par exemple, les fichiers contenant des images de petites dimensions).

#### <span id="page-22-0"></span>**Pour lire le sous-titre DivX® créé par l'utilisateur.**

Les sous-titres créés par l'utilisateur peuvent s'afficher pendant la lecture d'un fichier DivX®.

- **1)** Après avoir sélectionné le fichier DivX®, la "Liste des Sous-titre" s'affichera si "DivX Sous-Titre" est placé sur un autre réglage que "Hf". [\(Voir page 34.\)](#page-33-0)
- **2)** Utilisez **[**A / ▼] pour sélectionner l'extension de votre choix du fichier de sous-titres que vous souhaitez afficher, puis appuyez sur **[ENTER]**.

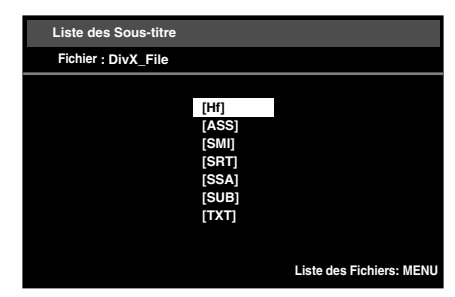

La lecture du fichier DivX® sous-titré débute. Les soustitres ne s'afficheront pas si le réglage est sur "Hf".

• S'il y a plus d'une extension, celles-ci apparaissent dans la liste des sous-titres.

#### **Astuces pour la lecture d'un produit officiel DivX® Certified Certified acheté ou loué**

- Lorsque vous achetez ou louez un fichier DivX® sur le site officiel de Vidéo DivX® (services de Vidéo à la demande (VOD) DivX®), un code d'inscription est nécessaire chaque fois que vous téléchargez un nouveau fichier des services DivX® VOD. Voir DivX® VOD page [42](#page-41-1).
- Certains fichiers DivX® VOD sont restreints par une limitation de lecture (vous ne pouvez plus les lire au delà de la limitation). Si votre fichier DivX® VOD comporte une telle limitation, l'écran de confirmation de lecture s'affichera.

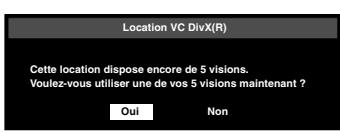

- Utilisez [</a> /> Deur sélectionner "Oui" si vous souhaiter lire le fichier ou "Non" si vous ne souhaitez pas le lire. Puis, appuyez sur **[ENTER]** pour confirmer votre sélection.
- Vous ne pourrez pas lire les fichiers DivX® VOD dont la période de location est expirée. Le cas échéant, appuyez sur **[POP MENU / MENU]** et sélectionnez d'autres fichiers pouvant être lus.

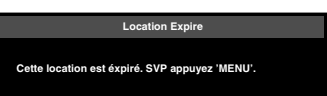

• Vous ne pouvez pas lire les fichiers DivX<sup>®</sup> VOD obtenus avec des codes d'inscription différents sur cet appareil. Appuyez sur **[POP MENU / MENU]** et sélectionnez d'autres fichiers pouvant être lus.

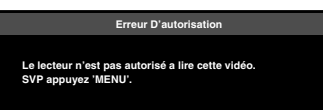

• Vous ne pouvez pas lire les fichiers DivX® dont la résolution n'est pas prise en charge par cet appareil. Cet appareil ne prend pas en charge les fichiers DivX® dont la taille d'image dépasse 720 x 480 @ 30ips ou 720 x 576 @ 25ips.

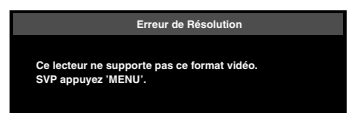

#### **Qu'est-ce que DivX®?**

- DivX® est un codec (compression/décompression) capable de compresser les images en une très petite quantité de données. Le logiciel peut compresser des données vidéo à partir de pratiquement n'importe quelle source à une taille qui peut être envoyée par Internet sans altérer la qualité visuelle des images.
- Un fichier avec l'extension .divx est appelé fichier DivX®.
- Tous les fichiers avec l'extension DivX<sup>®</sup> sont reconnus comme MPEG4.
- Pour de plus amples informations sur les DivX®, visitez le site **http://www.divx.com**.

#### **Remarque sur les DivX®**

- Même si un fichier comporte l'extension ".avi" et ".divx", cet appareil ne pourra pas le lire s'il a été enregistré dans un format différent du format DivX®.
- Après que vous avez inséré un disque et appuyé sur **[PLAY** B**]**, l'apparition de l'image et du son peut prendre un certain temps.
- Lorsque vous lisez des fichiers enregistrés à un débit binaire élevé, les images peuvent être interrompues à plusieurs reprises.
- Bien que cet appareil comporte le logo DivX®, il peut ne pas être capable de lire certaines données, en fonction des réglages de caractéristiques, débit binaire, format audio ou autre.
- Un fichier DivX® dont la taille dépasse 2 Go ne pourra pas être lu.
- Si vous sélectionnez un fichier DivX® de grande taille, il lui faudra un certain temps pour être lu (plus de 20 secondes quelquefois).
- Si vous essayez de lire un fichier DivX® dont la résolution d'écran n'est pas prise en charge par cet appareil, la lecture sera interrompue et un message d'erreur s'affichera.
- $\cdot$  Il se peut que certains fichiers DivX<sup>®</sup> ne puissent pas être lus sur cet appareil en raison de la configuration et des caractéristiques du disque ou des conditions d'enregistrement et du logiciel de création.
- Les DivX® VOD à gravure multi-session ne peuvent pas être lus sur cet appareil.

#### *Remarque sur les sous-titres DivX®*

- Pour utiliser cette fonction, les conditions suivantes doivent être satisfaites.
- "DivX Sous-Titre" doit être activé dans le réglage "Langue". (Voir "DivX Sous-Titre" page [34](#page-33-0).)
- Le fichier lu et le fichier de sous-titres doivent avoir le même nom.
- Le fichier lu et le fichier de sous-titres doivent se trouver dans le même dossier.
- Seuls les fichiers de sous-titres portant les extensions suivantes sont pris en charge: .smi (.SMI), .srt (.SRT), .sub (.SUB), .ass (.ASS), .ssa (.SSA), .txt (.TXT). (Il se peut que les fichiers .sub (.SUB) et .txt (.TXT) ne soient pas reconnus).
- Les sous-titres dépassant la durée de lecture du fichier DivX® ne s'afficheront pas.

# <span id="page-23-0"></span>**Lecture de la carte mémoire SD**

# **MP3 JPEG**

Vous pouvez lire les fichiers MP3 et JPEG d'une carte mémoire SD.

Avec une carte mémoire SD, vous pouvez également lire les suppléments spéciaux pour BD-ROM profil 1 ver.1.1 que vous pouvez télécharger d'Internet. Vous pouvez stocker le contenu d'une carte mémoire SD par le biais d'un ordinateur et le lire avec un BD-vidéo. Pour en savoir plus sur le supplément spécial, consultez le livret d'instructions accompagnant le disque.

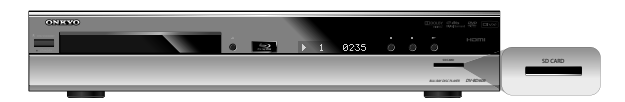

## **B** Programmation du mode média

**1 En mode d'arrêt, appuyez sur [SETUP].**

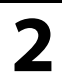

**2 D** Utilisez [▲ / ▼] pour sélectionner **a**<br> **D** Duis appuyez sur [ENTER].

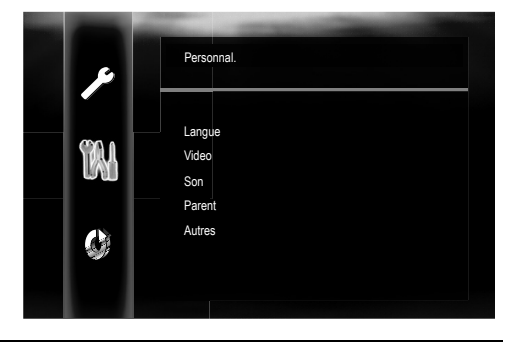

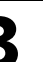

**3 Utilisez [**<sup>K</sup> **/** L**] pour sélectionner , puis appuyez sur [ENTER].**

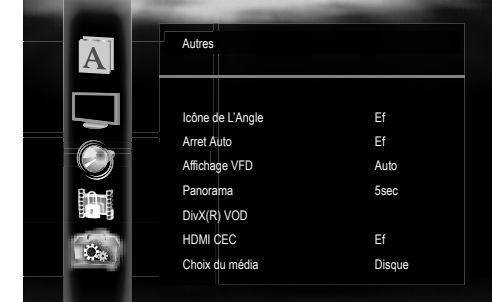

**4 Utilisez [**<sup>K</sup> **/** L**] pour sélectionner le réglage "Choix du média".**

### **5 Appuyez plusieurs fois sur [ENTER]**<br> **5 Appur sélectionner** "Mémoire SD" **pour sélectionner "Mémoire SD".**

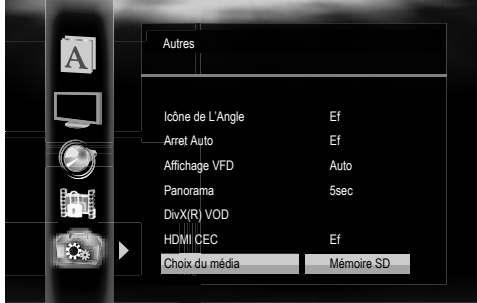

• Ceci placera l'appareil en mode "Mémoire SD". Pour lire le contenu d'un disque, quittez le mode "Mémoire SD" en sélectionnant "Disque".

# **6 Appuyez sur [SETUP] pour quitter.**

## <span id="page-24-0"></span>**Insertion et lecture d'une carte mémoire SD**

**1 Insérez une carte mémoire SD, face imprimée vers le haut, dans la fente pour carte SD jusqu'au déclic.** La liste des fichiers apparaît.

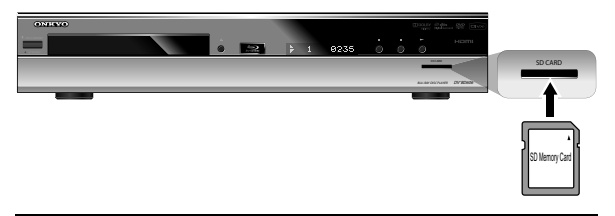

**2 Suivez l'étape [2](#page-22-0) de ["Lecture d'un](#page-21-0)  [CD audio et d'un fichier MP3, JPEG](#page-21-0)  [et DivX®" sur page 22](#page-21-0).**

# <span id="page-24-1"></span>**Retrait de la carte mémoire SD**

**1 En mode d'arrêt, enfoncez la carte mémoire SD.**

**2 Saisissez la carte et sortez-la de la fente pour SD CARD.**

### *Cartes compatibles:*

- Carte mémoire SD (8 Mo à 2 Go)
- Carte mémoire SDHC (4Go)
- Carte miniSD (8 Mo à 2 Go)
- Carte microSD (8 Mo à 2 Go)
- Pour les cartes miniSD et microSD, un adaptateur sera nécessaire.

- Ne retirez pas la carte pendant la lecture.
- Cet appareil accepte les cartes mémoire SD avec le système de fichier FAT12/FAT16 et les cartes mémoire SDHC avec le système de fichier FAT32.
- Ne supprimez pas les dossiers ou fichiers sur la carte mémoire SD avec votre ordinateur. Cet appareil pourrait ne plus être en mesure de lire la carte mémoire SD.
- Cet appareil reconnaît jusqu'à 8 caractères d'un nom de fichier sur la carte mémoire SD. Les caractères suivants ne seront pas affichés.

# **LECTURE SPECIALE**

## <span id="page-25-1"></span><span id="page-25-0"></span>**Avance rapide/Retour rapide**

**BD-V DVD-V CD MP3 DivX**

- *1* **Pendant la lecture, appuyez plusieurs fois sur [FWD** D**] pour effectuer une avance rapide.** Pendant la lecture, appuyez plusieurs fois sur [REV < pour effectuer un retour rapide. À chaque pression sur **[FWD** D**]** ou **[REV** E**]**, la vitesse de lecture change.
- *2* **Pour reprendre la lecture normale, appuyez sur** [PLAY  $\blacktriangleright$ ].

#### *Remarque*

- Pour les BD et DVD, la vitesse approximative de la lecture en avance ou retour rapide est de 1 (2x), 2 (8x), 3 (20x), 4 (50x) et 5 (100x).
- Pour les CD audio, MP3 et DivX®, la vitesse approximative est de 1 (2x), 2 (8x) et 3 (30x).
- Pour les CD audio et MP3, la recherche avance rapide/ retour rapide entre différentes pistes n'est pas disponible pendant la lecture programmée et la lecture aléatoire.
- Pour les CD audio et MP3, le son sera émis à toutes les vitesses d'avance rapide ou de retour rapide.
- La recherche avance rapide/retour rapide peut ne pas fonctionner pour certains fichiers DivX®.

## <span id="page-25-2"></span>**Lecture au ralenti avant**

**BD-V DVD-V DivX**

*1* **Pendant la lecture, appuyez sur [PAUSE** F**], puis sur** [FWD  $\blacktriangleright$ ].

À chaque pression sur **[FWD** D**]**, la vitesse de lecture change.

*2* **Pour reprendre la lecture normale, appuyez sur** [PLAY  $\blacktriangleright$ ].

#### *Remarque*

- La vitesse approximative de la lecture au ralenti avant est de 1 (1/16x), 2 (1/8x), 3 (1/2x).
- Seule la lecture au ralenti avant est disponible.
- Placez le réglage "Mode Immobilité" sur "Trame" dans le menu "Video" si les images en mode de lecture au ralenti avant sont floues [\(voir page 36\)](#page-35-0).

## <span id="page-25-3"></span>**Lecture pas à pas**

**BD-V DVD-V DivX**

*1* **En mode de pause, appuyez plusieurs fois sur [PAUSE** F**].**

À chaque pression sur **[PAUSE** F**]**, la lecture avancera pas à pas.

*2* **Pour reprendre la lecture normale, appuyez sur [PLAY** B**].**

#### *Remarque*

- Seule la lecture pas à pas avant est disponible.
- Placez le réglage "Mode Immobilité" sur "Trame" dans le menu "Video" si les images en mode de lecture pas à pas sont floues [\(voir page 36\)](#page-35-0).

#### <span id="page-25-4"></span>**Lecture en boucle**

Les fonctions de répétition disponibles varient selon les disques.

*1* **Pendant la lecture, appuyez plusieurs fois sur [REPEAT] pour sélectionner le mode de répétition de votre choix.** 

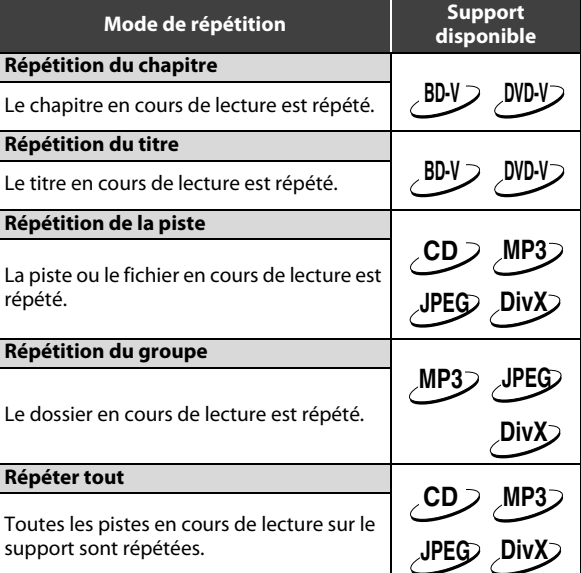

- Les réglages de répétition sont annulés si vous arrêtez la lecture.
- La répétition du chapitre, titre, piste ou groupe est effacée si vous passez à un autre chapitre, titre, piste/ fichier ou dossier.
- La lecture en boucle ne fonctionne pas pendant la lecture répétée A-B.
- La répétition du chapitre ou titre n'est pas disponible pour certaines scènes.

# <span id="page-26-0"></span>**Répétition A-B**

# **BD-V DVD-V CD DivX**

Vous pouvez lire en boucle une portion donnée (entre le point A et le point B).

- *1* **Pendant la lecture, appuyez sur [A-B] au point de départ A de votre choix**
- *2* **Pendant la lecture, appuyez sur [A-B] au point de fin B de votre choix.**

Dès que le point B est défini, la portion entre le point A et le point B sera lue en boucle.

• Pour annuler la lecture répétée A-B, appuyez à nouveau sur **[A-B]**.

#### *Remarque*

- Le point B doit être défini dans le même titre ou la même piste que le point A.
- La répétition A-B n'est pas disponible pour certaines scènes.
- Pour annuler le point A défini, appuyez sur **[CLEAR]**.
- La répétition A-B ne fonctionne pas pendant la lecture en boucle du chapitre, titre, piste, groupe ou de tout le disque.
- La lecture répétée A-B peut ne pas fonctionner pour certains fichiers DivX®.

# <span id="page-26-1"></span>**Réglage PIP (Image dans l'image) (BONUSVIEW)**

# **BD-V**

Certains BD-vidéos disposent de la fonction PIP (image dans l'image) vous permettant d'afficher une deuxième image en surimpression sur la première. Vous pouvez commander l'affichage de la deuxième image en appuyant sur **[PIP]** lorsque la scène contient cette seconde image.

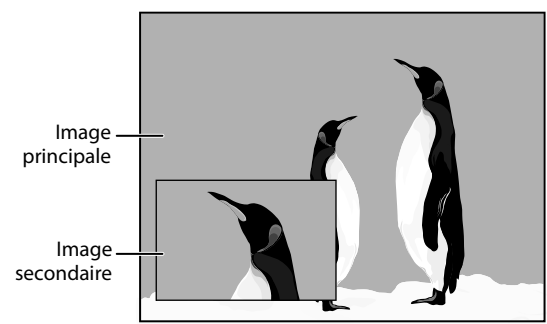

- *1* **Pendant la lecture, appuyez sur [PIP].** Les informations PIP s'affichent.
- *2* **Utilisez [**K **/** L**] pour sélectionner l'image secondaire que vous souhaitez afficher.**
	- L'image secondaire s'affiche et l'audio secondaire est émis.
- *3* **Appuyez sur [RETURN] ou [PIP] pour supprimer les informations PIP.**

#### *Remarque*

• L'audio secondaire ne sera pas émis lorsqu'il est réglé sur "Hf" ou si "Mode Audio Disque BR" est placé sur "Sortie Audio HDMI". Voir ["Changement de piste](#page-29-2)  [audio" sur page 30](#page-29-2) et ["Réglage de Mode Audio Disque](#page-30-0)  [BR" sur page 31](#page-30-0).

## <span id="page-26-2"></span>**Lecture programmée**

# **CD MP3 JPEG**

Vous pouvez lire le disque dans l'ordre de votre choix.

- *1* **En mode d'arrêt, appuyez sur [MODE].** • L'écran Programme s'affiche.
- *2* **Utilisez [**K **/** L**] pour sélectionner une piste / fichier, puis appuyez sur [ENTER].**

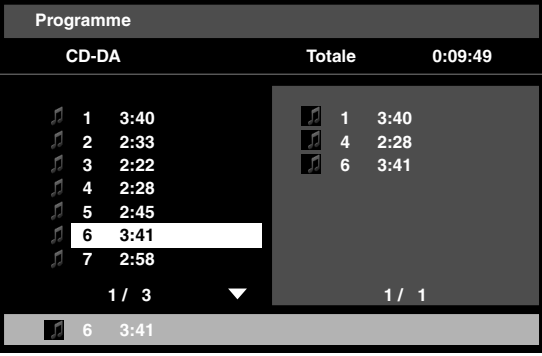

ex: CD audio

- Pour les fichiers MP3 et les fichiers JPEG, utilisez **[**K **/** L**]** pour sélectionner un dossier, puis appuyez d'abord sur **[ENTER]**; utilisez ensuite **[**K **/** L**]** pour sélectionner un fichier, puis appuyez sur **[ENTER]**.
- Appuyez sur **[CLEAR]** pour effacer le dernier fichier du programme.
- Utilisez **[▲ / ▼**] pour sélectionner "Annul Tout" en bas de la liste pour effacer toutes les pistes / fichiers du programme.
- Les pistes/fichiers programmés s'affichent dans le coin droit de l'écran.
- Si l'intégralité du programme ne peut pas être affiché sur l'écran du téléviseur, **"**K**"** ou **"**L**"** apparaît.
- Utilisez **[</alle** Deur aller et venir entre les hiérarchies de dossiers.
- Si plus de 8 pistes/fichiers ont été programmés, utilisez [SKIP  $\left|\frac{4}{4}\right|$  **DD**] pour voir toutes les pistes/ fichiers.
- *3* **Appuyez sur [PLAY** B**] pour commencer la lecture programmée.**
	- La lecture programmée commence.

## *Remarque*

- Pendant la lecture programmée, appuyez une fois sur **[STOP c**] pour définir le point de reprise, puis appuyez sur **[PLAY** B**]** pour reprendre la lecture programmée à l'endroit où **[STOP** C**]** a été enfoncé (CD audio) ou depuis le début du fichier où **[STOP** C**]** a été enfoncé (MP3 ou JPEG).
- Pendant la lecture programmée, appuyez deux fois sur **[STOP | pour** afficher l'écran Programme. Pour revenir à la lecture programmée normale, appuyez sur **[RETURN]** pour quitter l'écran Programme, puis appuyez sur **[PLAY** B**]**.
- Si vous ouvrez le plateau de disque, retirez la carte mémoire SD ou éteignez l'appareil, le programme sera effacé.
- Un maximum de 99 pistes/fichiers peuvent être programmés.
- Pour répéter la piste/fichier en cours de lecture dans le programme, appuyez sur **[REPEAT]** plusieurs fois

jusqu'à ce que " piste" apparaisse pendant la lecture. Pour répéter l'intégralité du programme, appuyez plusieurs fois sur **[REPEAT]** jusqu'à ce que Tout" apparaisse pendant la lecture.

- Même si le disque inséré contient des fichiers MP3 et JPEG, la fonction Programme accepte 99 fichiers en association avec des fichiers MP3 et JPEG.
- La lecture à partir d'une piste/fichier donnée et la lecture aléatoire ne sont pas disponibles pendant la lecture programmée.

# <span id="page-27-0"></span>**Lecture aléatoire**

# **CD MP3 JPEG**

Cette fonction permet de mélanger l'ordre de lecture des pistes/ fichiers.

#### *1* **En mode d'arrêt, appuyez deux fois sur [MODE].**

L'écran Aléatoire s'affiche.

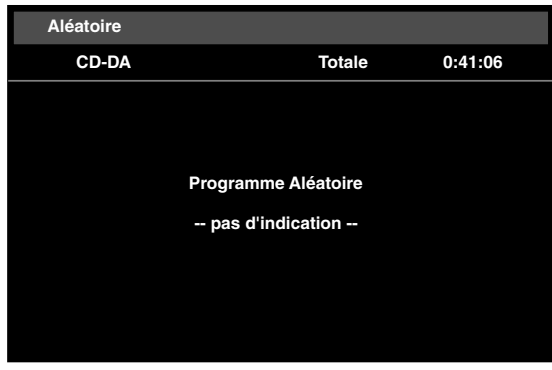

ex: CD audio

*2* **Appuyez sur [PLAY** B**] pour commencer la lecture aléatoire.**

## *Remarque*

- Pendant la lecture aléatoire, appuyez une fois sur **[STOP c**] pour définir le point de reprise, puis appuyez sur **[PLAY** B**]** pour reprendre la lecture aléatoire à l'endroit où **[STOP** C**]** a été enfoncé (CD audio) ou depuis le début du fichier où **[STOP** C**]** a été enfoncé (MP3 ou JPEG).
- Pendant la lecture aléatoire, appuyez deux fois sur **[STOP ]** pour afficher l'écran Aléatoire. Pour annuler la lecture aléatoire, appuyez sur **[MODE]** pendant que l'écran Aléatoire est affiché.
- Pour répéter la piste/fichier en cours de lecture dans la sélection aléatoire, appuyez plusieurs fois sur [REPEAT] jusqu'à ce que " <a>
Piste" apparaisse pendant la lecture. Pour répéter l'intégralité de la sélection aléatoire, appuyez plusieurs fois sur **[REPEAT]** jusqu'à ce que " **T**out" apparaisse pendant la lecture.
- Pour les disques contenant à la fois des fichiers MP3 et JPEG, la lecture aléatoire de ces fichiers sera exécutée.
- Vous ne pouvez pas revenir à la piste/fichier précédente pendant la lecture aléatoire.

# <span id="page-27-1"></span>**Angle de la caméra**

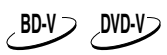

Certains BD-vidéo et DVD-vidéo contiennent des scènes filmées simultanément sous plusieurs angles différents. Les angles de la caméra peuvent être changés lorsque  $\mathfrak{S}_h$ apparaît à l'écran du téléviseur.

- *1* **Pendant la lecture, appuyez sur [ANGLE].** • L'angle choisi s'affichera sur la barre d'affichage en haut de l'écran du téléviseur.
- *2* **Utilisez [**K **/** L**] pour sélectionner l'angle de votre choix.**

 $\overline{(\bullet)}$ **1 / 3**  $\ddot{\bullet}$ 

#### *Remarque*

• Si le réglage "Icône de L'Angle" est placé sur "Hf" dans le menu "Autres",  $\frac{\infty}{\cdot}$ n'apparaîtra pas. [Voir page 42](#page-41-2).

# **ECHERCH**

#### <span id="page-28-0"></span>**Utilisation de** [SKIP  $\left|\frac{4}{4}\right|$  /  $\rightarrow$  1]

**1** Pendant la lecture, appuyez sur [SKIP  $\blacktriangleright\blacktriangleright$ ] **pour passer à la piste suivante. Appuyez plusieurs fois sur cette touche pour passer aux pistes suivantes. Appuyez une fois sur [SKIP** H**] pour revenir au début de la piste actuelle. Appuyez plusieurs fois sur cette touche pour passer aux pistes précédentes.**

#### *Remarque*

- Pour les BD et DVD, si le titre ne contient pas de chapitres, **[SKIP** H **/** G**]** permet de changer de titre.
- Pour les fichiers JPEG, **[**s**]** or **[**B**]** est également disponible.

#### **Utilisation de [SEARCH]**

La fonction **[SEARCH]**, vous permet de sélectionner les modes de recherche suivants.

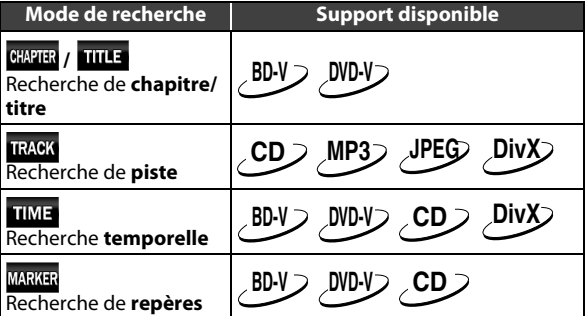

- *1* **Pendant la lecture, appuyez plusieurs fois sur [SEARCH] jusqu'à ce que le mode de recherche de votre choix apparaisse.**
- *2* **Entrez le numéro du chapitre, titre, piste, fichier ou le temps que vous souhaitez rechercher au moyen des [les boutons numériques].**
	- La recherche du chapitre, titre, piste ou temps commence.
	- Appuyez sur **[CLEAR]** pour effacer une entrée incorrecte.

#### *Remarque*

- Pendant les lectures programmée et aléatoire, les fonctions de recherche ne sont pas disponibles, à l'exception de la recherche au moyen de **[SKIP**  $|\blacktriangleleft \blacktriangleleft$  **/**  $\rightharpoonup \blacktriangleright$ **]**.
- La recherche temporelle n'est possible que dans un seul et même fichier, titre ou piste.
- La recherche temporelle peut ne pas fonctionner pour certains fichiers DivX®.
- Pour les BD, la recherche temporelle et de chapitre est disponible uniquement pendant la lecture.

### S **Recherche de repères**

Cette fonction vous permet d'attribuer un repère particulier sur un titre ou une plage afin d'y accéder ultérieurement.

- *1* **Pendant la lecture, appuyez plusieurs fois sur [SEARCH] jusqu'à ce que le menu de réglage des repères apparaisse.**
- *2* **Utilisez [**s **/** B**] pour sélectionner un numéro de repère (1 à 9).**

**MARKER** 123456789AC **TITLE \_\_\_ \_\_ : \_\_ :\_\_**

*3* **Lorsque le disque atteint le point sur lequel vous souhaitez placer un repère, appuyez sur [ENTER].**

• Le titre ou la piste, ainsi que le temps de lecture écoulé apparaissent sur l'écran du téléviseur.

- *4* **Appuyez sur [SEARCH] ou [RETURN] pour quitter.**
- *5* **Pour revenir ultérieurement au repère, rappelez le réglage des repères en appuyant plusieurs fois sur [SEARCH] pendant la lecture ou en mode d'arrêt, et utilisez [< / B**] pour **sélectionner le repère de votre choix, puis appuyez sur [ENTER].**

- Tous les repères seront effacés si vous ouvrez le plateau de disque, éteignez l'appareil ou sélectionnez " " à l'étape 2 et appuyez sur **[ENTER]**.
- Pour annuler un repère, sélectionnez le numéro du repère que vous souhaitez effacer avec [< $\blacktriangle$  / $\blacktriangleright$ ], puis appuyez sur **[CLEAR]**.
- Vous pouvez créer 9 repères au maximum.
- La recherche de repères entre différents titres est impossible pour les BD.
- Vous ne pouvez revenir au repère que pendant la lecture pour les BD.

# **RÉGLAGES SPÉCIAUX**

<span id="page-29-0"></span>Vous pouvez choisir le format audio et vidéo à votre guise selon le contenu du disque que vous lisez.

#### <span id="page-29-1"></span>**Changement de sous-titres**

Certains BD et DVD possèdent des sous-titres en une ou plusieurs langues. Dans le cas des disques en vente dans le commerce, les langues disponibles sont généralement indiquées sur le boîtier du disque. Suivez les étapes ci-dessous pour changer de langue de sous-titres pendant la lecture.

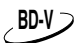

#### *1* **Pendant la lecture, appuyez plusieurs fois sur [SUBTITLE] pour afficher "Principal", "Secondaire" ou "Style sous-titres".**

**"Principal"**: Règle les sous-titres de l'image principale.

**"Secondaire"**: Règle les sous-titres de l'image secondaire.

**"Style sous-titres"**:Règle le style des sous-titres.

*2* **Utilisez [**K **/** L**] pour sélectionner les soustitres ou le style de votre choix.**

#### **Principal 1 JPN / 4**

• Utilisez [</a> | pour basculer entre le réglage actuel des sous-titres et "Hf".

*3* **Appuyez plusieurs fois sur [SUBTITLE] pour quitter.**

### **DVD-V**

 $\blacksquare$ 

- *1* **Pendant la lecture, appuyez sur [SUBTITLE].**
- *2* **Utilisez [**K **/** L**] pour sélectionner le sous-titre de votre choix.**

#### $\overline{\mathbf{u}}$ **1 ENG / 4**

 $\ddot{\bullet}$ Utilisez **[**◀ / ▶] pour basculer entre le réglage actuel des sous-titres et "Hf".

*3* **Appuyez sur [SUBTITLE] pour quitter.**

#### *Remarque*

- Sur certains disques vous pourrez seulement changer de soustitres depuis le menu de disque ou le menu contextuel. Appuyez sur **[TOP MENU]** ou **[POP UP MENU / MENU]** pour afficher le menu de disque ou le menu contextuel.
- Si un code de langue à 4 chiffres apparaît dans le menu des sous-titres, reportez-vous à ["CODE DE](#page-45-0)  [LANGUES" sur page 46.](#page-45-0)
- Si le disque ne contient pas de langue de sous-titres ou de style de sous-titres, "Non Disponible" s'affichera sur l'écran du téléviseur.
- Pendant la lecture de l'image secondaire, le réglage de soustitres principal n'est pas disponible sauf lorsqu'il n'y a pas de sous-titres pour l'image secondaire.
- Le réglage de sous-titres secondaire n'est disponible que pendant la lecture de l'image secondaire.
- Si vous choisissez une langue dont le code de langue est de trois lettres, le code s'affiche chaque fois que vous modifiez le réglage de langue des sous-titres. Si vous choisissez une autre langue, '---' s'affichera à la place [\(voir page 46\)](#page-45-0).

# <span id="page-29-2"></span>**Changement de piste audio**

Certains BD et DVD contiennent plusieurs flux audio. Ceuxci sont souvent en plusieurs langues ou formats audio. Pour les BD, l'audio disponible dépend du réglage "Mode Audio Disque BR". Reportez-vous à la page [37](#page-36-1) pour en savoir plus.

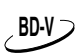

# *1* **Pendant la lecture, appuyez plusieurs fois sur [AUDIO] pour afficher "Principal" ou "Secondaire".**

**"Principal"**: Règle l'audio de l'image principale. **"Secondaire"**: Règle l'audio de l'image secondaire.

*2* **Utilisez [**K **/** L**] pour sélectionner le canal du flux audio de votre choix.**

 $\overline{A}$ **Principal 1 JPN Dolby D 2ch / 2**

• Pour "Secondaire", utilisez [</a>**/** B] pour basculer entre le réglage audio actuel et "Hf".

*3* **Appuyez plusieurs fois sur [AUDIO] pour quitter.**

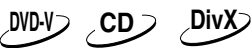

- *1* **Pendant la lecture, appuyez sur [AUDIO].**
- *2* **Utilisez [**<sup>K</sup> **/** L**] pour sélectionner le sous-titre de votre choix.**

 $\bigcirc$ **1 ENG Dolby D 3/2.1ch 48k / 3**

ex: DVD-vidéo

- Pour les CD audio, vous pouvez sélectionner les options suivantes.
- **"Stéréo"**: Les deux canaux droit et gauche sont actifs (stéréo).
- **"L-ch"**: Seul le canal gauche est actif.
- **"R-ch"**: Seul le canal droit est actif.
- *3* **Appuyez sur [AUDIO] pour quitter.**

- L'audio secondaire ne sera pas émis s'il n'est pas affiché ou si "Mode Audio Disque BR" est placé sur "Sortie Audio HD". (Pour certains BD, l'audio secondaire sera émis même si l'image secondaire est désactivée.)
- Le mode sonore ne peut pas être modifié pendant la lecture de disques n'ayant pas été enregistrés avec plusieurs flux audio.
- Sur certains disques, vous pourrez modifier le réglage de langue audio sur le menu de disque. (Les opérations diffèrent selon les disques. Voir le mode d'emploi du disque.)
- [AUDIO] peut ne pas fonctionner sur certains disques avec des flux ou canaux audio multiples (par exemple, les DVD permettant de modifier le réglage audio sur le menu de disque).
- Si vous choisissez une langue dont le code de langue est de trois lettres, le code s'affiche chaque fois que vous changez de réglage de langue audio. Si vous choisissez une autre langue, "---" s'affiche à la place [\(voir page 46\)](#page-45-0).
- Si un code de langue à 4 chiffres apparaît dans le menu des soustitres, reportez-vous à ["CODE DE LANGUES" sur page 46.](#page-45-0)
- Si le disque ne contient pas de langue audio, "Non Disponible" s'affiche sur l'écran du téléviseur.
- Pour les disques contenant des fichiers DivX®, seul l'audio MP3, MP2 ou Dolby Digital s'affiche. Les autres flux audio s'affichent avec "---".
- Pour les DTS-CD (disque de musique 5.1), la sélection de flux ou canal audio n'est pas disponible.

# <span id="page-30-0"></span>**Réglage de Mode Audio Disque BR**

# **BD-V**

Vous disposez de deux méthodes pour régler le "Mode Audio Disque BR": émettre l'audio secondaire et interactif accompagné de l'audio principal ou uniquement l'audio principal. Selon les réglages du mode, la sortie Dolby Digital, Dolby Digital Plus, Dolby TrueHD, DTS, ou DTS-HD change entre Multi LPCM et Train binaire.

*1* **En mode d'arrêt avec un BD inséré, appuyez sur [MODE].**

#### *2* **Utilisez [**K **/** L**] pour sélectionner le réglage de votre choix.**

#### $\overline{40}$ **Mode Audio Disque BR Sortie Audio Mixte**

• Pour "Secondaire", utilisez  $\left[ \blacktriangleleft / \blacktriangleright \right]$  pour basculer entre le réglage audio actuel et "Hf".

#### **"Sortie Audio Mixte":**

S'il est disponible, l'audio secondaire et interactif du BD-vidéo sera émis avec l'audio principal.

• L'audio secondaire correspond au son de l'image secondaire (commentaire du réalisateur, etc.) tandis que l'audio interactif correspond au son des applications interactives (son émis lorsque vous cliquez sur un bouton, etc.)

#### **"Sortie Audio HD":**

Seul l'audio principal est émis. Sélectionnez ce mode pour émettre les signaux audio Dolby Digital, Dolby Digital Plus, Dolby TrueHD, DTS ou DTS-HD de BD via connexion HDMI.

#### *3* **Appuyez sur [RETURN] pour quitter.**

• Vous pouvez également régler "Mode Audio Disque BR" depuis le menu de configuration. [Voir page 37](#page-36-1).

#### *Remarque*

- En mode "Sortie Audio Mixte", en l'absence d'audio secondaire et interactif, les signaux audio sont émis en mode "Sortie Audio HD".
- En mode "Sortie Audio Mixte", même si vous sélectionnez "Multi HDMI(Normal)" comme réglage "Sortie Audio HDMI", l'audio du BD sera émis sous la forme multi LPCM depuis la prise HDMI OUT. [Voir](#page-13-0)  [page 14](#page-13-0).
- En mode "Sortie Audio Mixte" avec l'audio HDMI émis, l'audio du BD sera émis sous la forme LPCM remixé sur 2 canaux depuis la prise AUDIO OUTPUT (DIGITAL COAXIAL/OPTICAL).
- En mode "Sortie Audio Mixte" avec le réglage "Sortie Audio HDMI" placé sur "Son muet" et "Sortie numérique" sur "Train Binaire", DTS, DTS-HD et LPCM seront émis sous la forme Dolby Digital pour le BD. [Voir pages 14](#page-13-0), [16](#page-15-1).
- Vous pouvez également régler "Mode Audio Disque BR" depuis le menu de configuration. [Voir page 37](#page-36-1).

# <span id="page-30-1"></span>**Réglage de l'image**

# **DVD-V DivX**

Vous pouvez régler la qualité de l'image.

- *1* **Pendant la lecture, appuyez sur [MODE].**
- *2* **Utilisez [**s **/** B**] pour régler le paramètre.**

**Réduction du bruit A** Hf 囜

#### ■ Réduction du bruit

Cette fonction permet de réduire le bruit de l'image en cours de lecture.

- **"Hf"**: Affiche l'image originale telle qu'elle a été enregistrée.
- **"1"**: Applique la réduction de bruit MPEG permettant de réduire le bruit de bloc et l'effet Gibb sur les sous-titres de films.
- **"2"**: Applique la réduction de bruit 3D permettant de détecter et d'effacer le bruit en comparant chaque trame d'image.
- **"3"**: Applique à la fois la réduction de bruit MPEG et la réduction de bruit 3D.

#### *3* **Appuyez plusieurs fois sur [RETURN] pour quitter.**

- Le réglage est conservé même si vous éteignez
- l'appareil.
- La réduction du bruit est sans effet sur les BD.

# <span id="page-31-1"></span><span id="page-31-0"></span>**CONFIGURATION DES FONCTIONS**

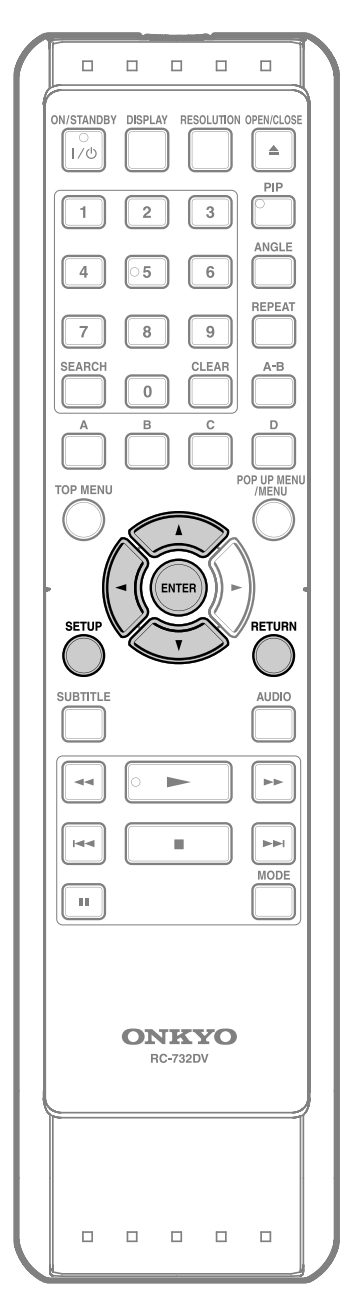

# <span id="page-31-2"></span>**Utilisation du menu de configuration**

Dans le menu de configuration, vous pouvez modifier les réglages de l'audio, de la vidéo, de la langue, etc. Vous ne pouvez pas modifier les réglages pendant la lecture.

# **Rapide**

Le menu "Rapide" comprend des paramètres de réglage extraits du menu "Personnal." qui peuvent être souvent utilisés.

**1 En mode d'arrêt, appuyez sur [SETUP].**

- 
- **2 Utilisez [**<sup>K</sup> **/** L**] pour sélectionner , puis appuyez sur [ENTER].**
- **3 Utilisez [**<sup>K</sup> **/** L**] pour sélectionner les paramètres de réglage de votre choix.**

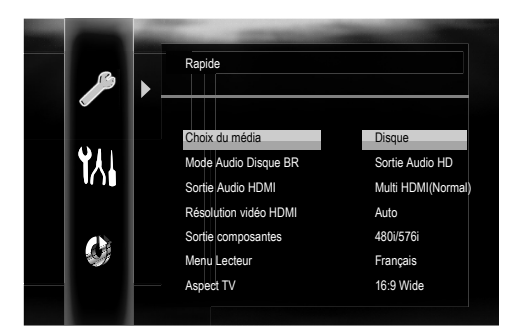

**4 Procédez comme indiqué cidessous en fonction des paramètres de réglage.**

> **A) Si "**B**" n'apparaît pas à droite des paramètres de réglage mis en surbrillance:**

**Appuyez plusieurs fois sur [ENTER] pour changer d'options.**

- **B) Si "**B**" apparaît à droite des paramètres de réglage mis en surbrillance:**
	- **1) Appuyez sur [ENTER].**
	- **2) Utilisez [**K **/** L**] pour sélectionner les options, puis appuyez sur [ENTER].**
		- Utilisez **[**s**]** ou **[RETURN]** pour revenir à l'écran précédent.

**5 Appuyez sur [SETUP] pour quitter.**

# **CONFIGURATION DES FONCTIONS**

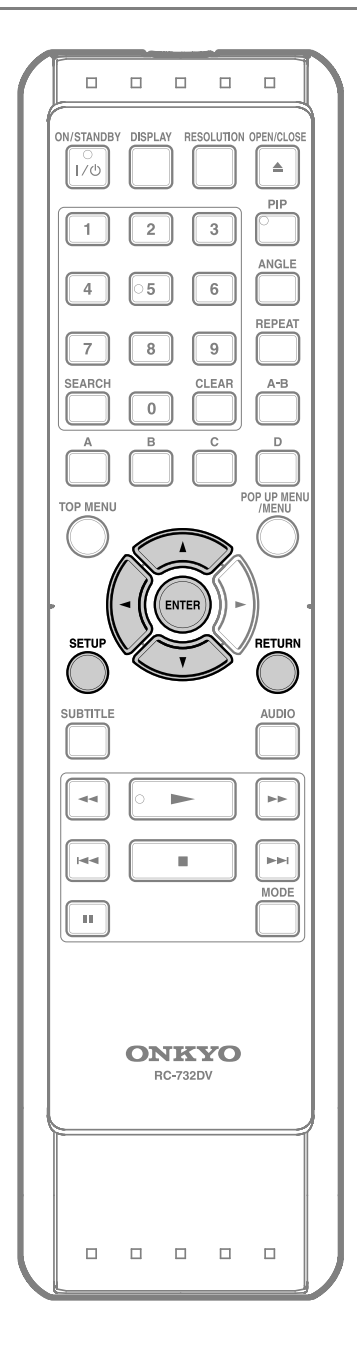

# <span id="page-32-0"></span>**Personnal.**

Le menu "Personnal." comprend tous les paramètres de réglage.

**1 En mode d'arrêt, appuyez sur [SETUP].**

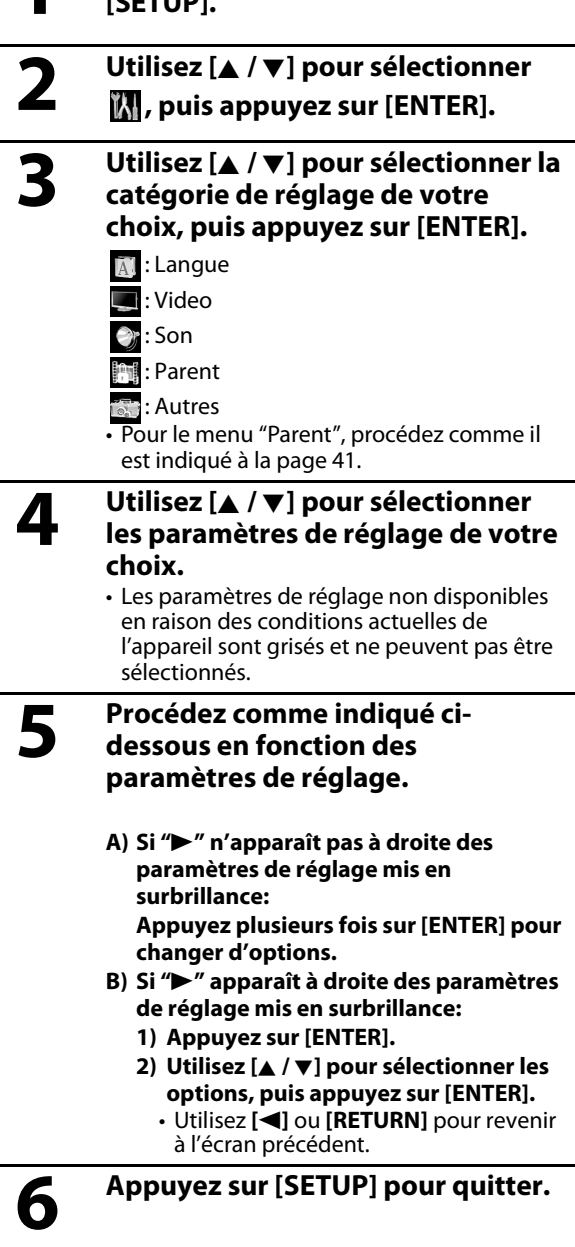

# **E A** Langue

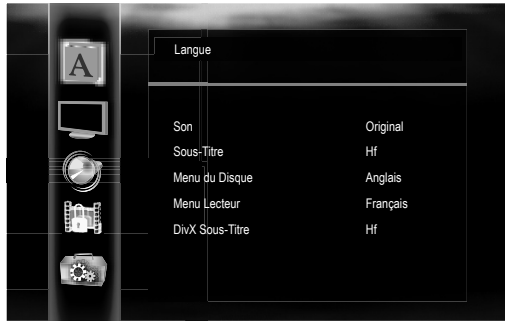

• Pour savoir comment sélectionner les paramètres de réglage et les options, reportez-vous à "Personnal." à la page [33](#page-32-0).

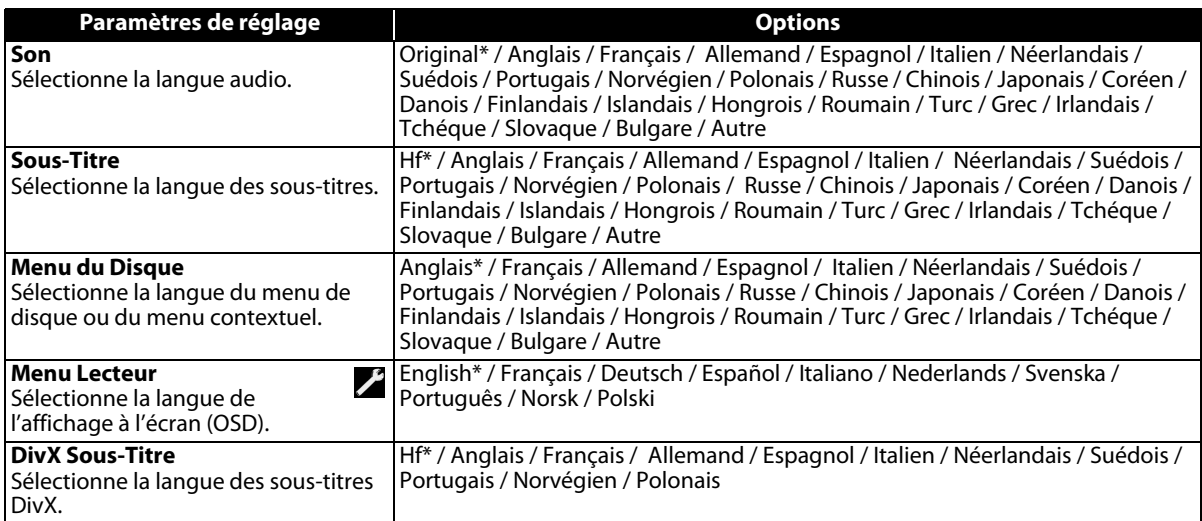

<span id="page-33-0"></span>• Les réglages avec (\*) sont configurés par défaut.

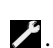

• Le menu "Rapide" comprend les menus de réglage les plus utilisés et ils sont accompagnés de  $\mathbb Z$ . • Si vous placez "Autre", saisissez le code à 4 chiffres de la langue souhaitée (reportez-vous à ["CODE DE LANGUES"](#page-45-0) page [46](#page-45-0)). Vous ne pouvez sélectionner que les langues proposées dans le disque.

# S **Video**

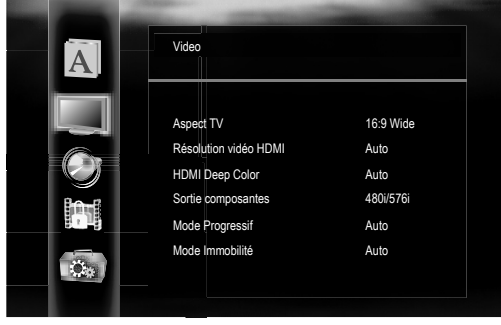

• Pour savoir comment sélectionner les paramètres de réglage et les options, reportez-vous à "Personnal." à la page [33](#page-32-0).

<span id="page-34-3"></span><span id="page-34-2"></span><span id="page-34-1"></span><span id="page-34-0"></span>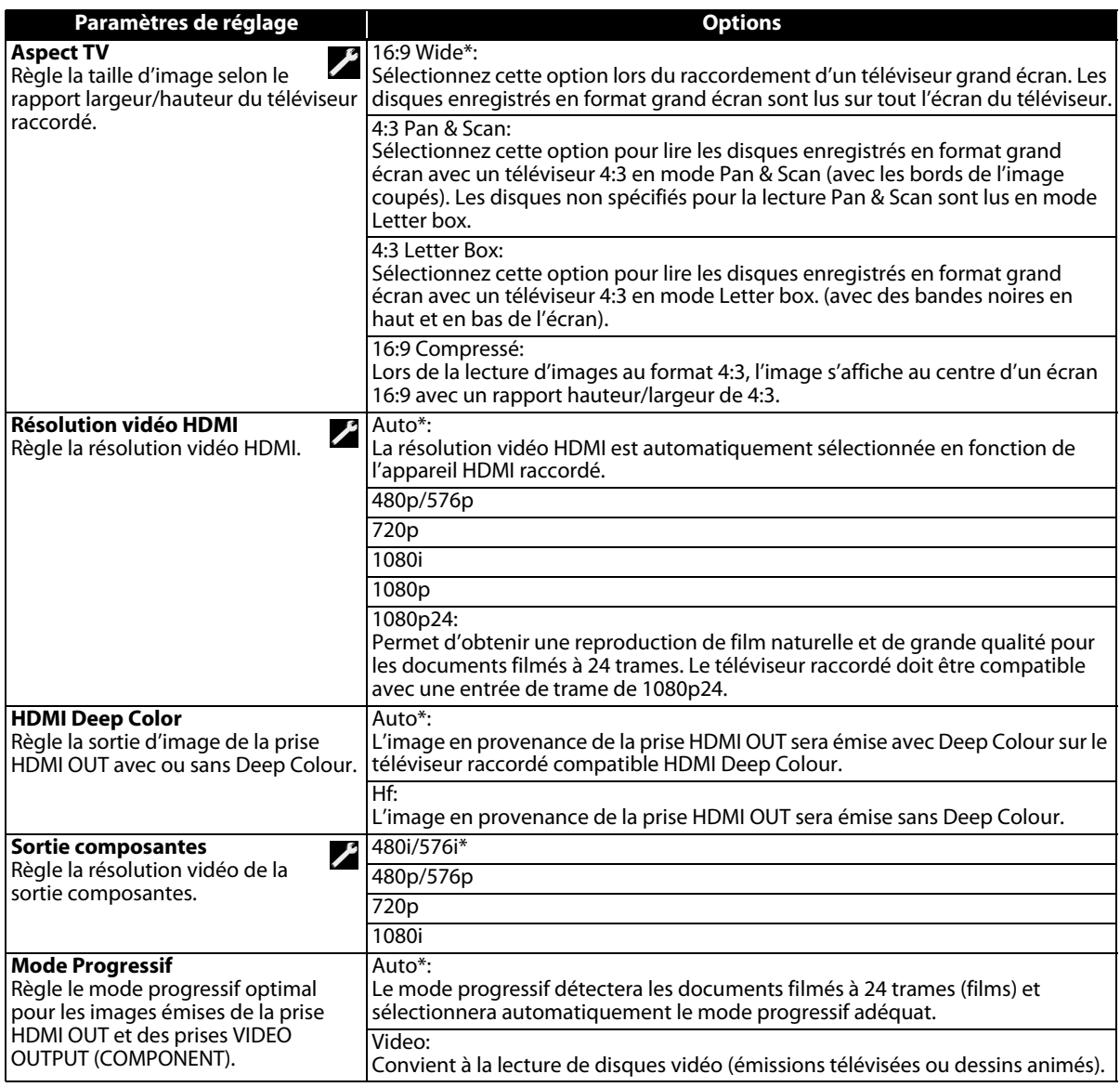

# **CONFIGURATION DES FONCTIONS**

<span id="page-35-0"></span>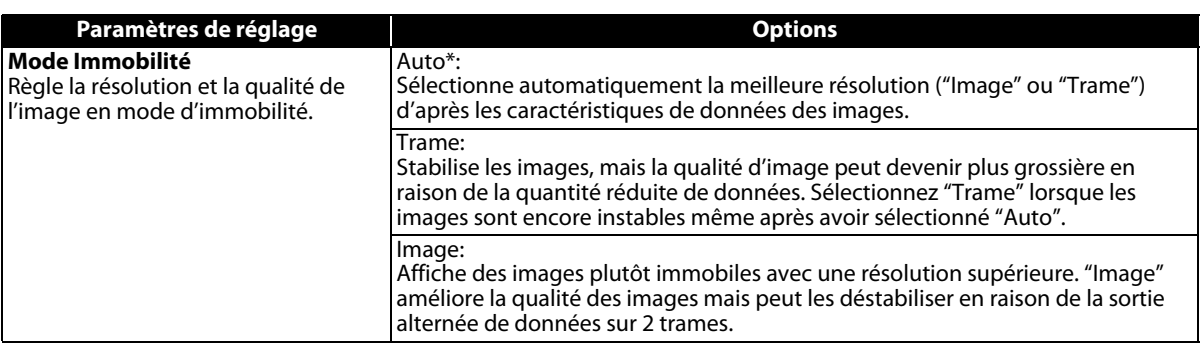

• Les réglages avec (\*) sont configurés par défaut.

- Le menu "Rapide" comprend les menus de réglage les plus utilisés et ils sont accompagnés de  $\blacktriangleright$ .
- Si vous placez le réglage "Résolution vidéo HDMI" sur "1080p24" et si le contenu du BD n'est pas compatible pour les images 1080p24, vous n'obtiendrez que des images 1080p60.
- Une image individuelle sur un écran du téléviseur correspond à une "Image", comprenant deux images séparées appelées "Trame". Certaines images peuvent être floues avec le réglage "Auto" en mode "Mode Immobilité" en raison des caractéristiques des données.
- Si l'image n'est pas émise correctement sur le téléviseur à cause du réglage "Résolution vidéo HDMI" ou "Sortie composantes", maintenez enfoncé **[**B **(lire)]** sur le panneau avant pendant au moins 5 secondes. Les deux réglages seront automatiquement ramenés à leur valeur par défaut.
- Si un câble HDMI est raccordé, vous ne pouvez sélectionner que la résolution vidéo actuellement émise de la prise HDMI OUT ou "480i/576i" pour la résolution vidéo de la sortie composantes.
- Si la résolution vidéo de la sortie composantes et la résolution vidéo HDMI ne correspondent pas, la première changera pour "480i/576i". Les prises VIDEO OUTPUT (COMPONENT) peuvent n'émettre aucun signal selon le contenu du disque.
- Lors de la lecture de DVD-vidéo avec protection contre la copie, le signal 480p/576p sera émis des prises VIDEO OUTPUT (COMPONENT), lorsque le réglage "Sortie composantes" est placé sur "720p" ou "1080i".

# **B** Son

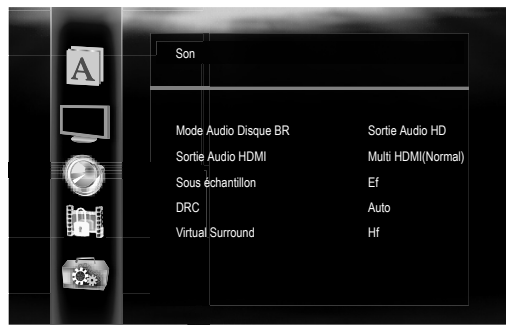

• Pour savoir comment sélectionner les paramètres de réglage et les options, reportez-vous à "Personnal." à la page [33](#page-32-0).

<span id="page-36-2"></span><span id="page-36-1"></span><span id="page-36-0"></span>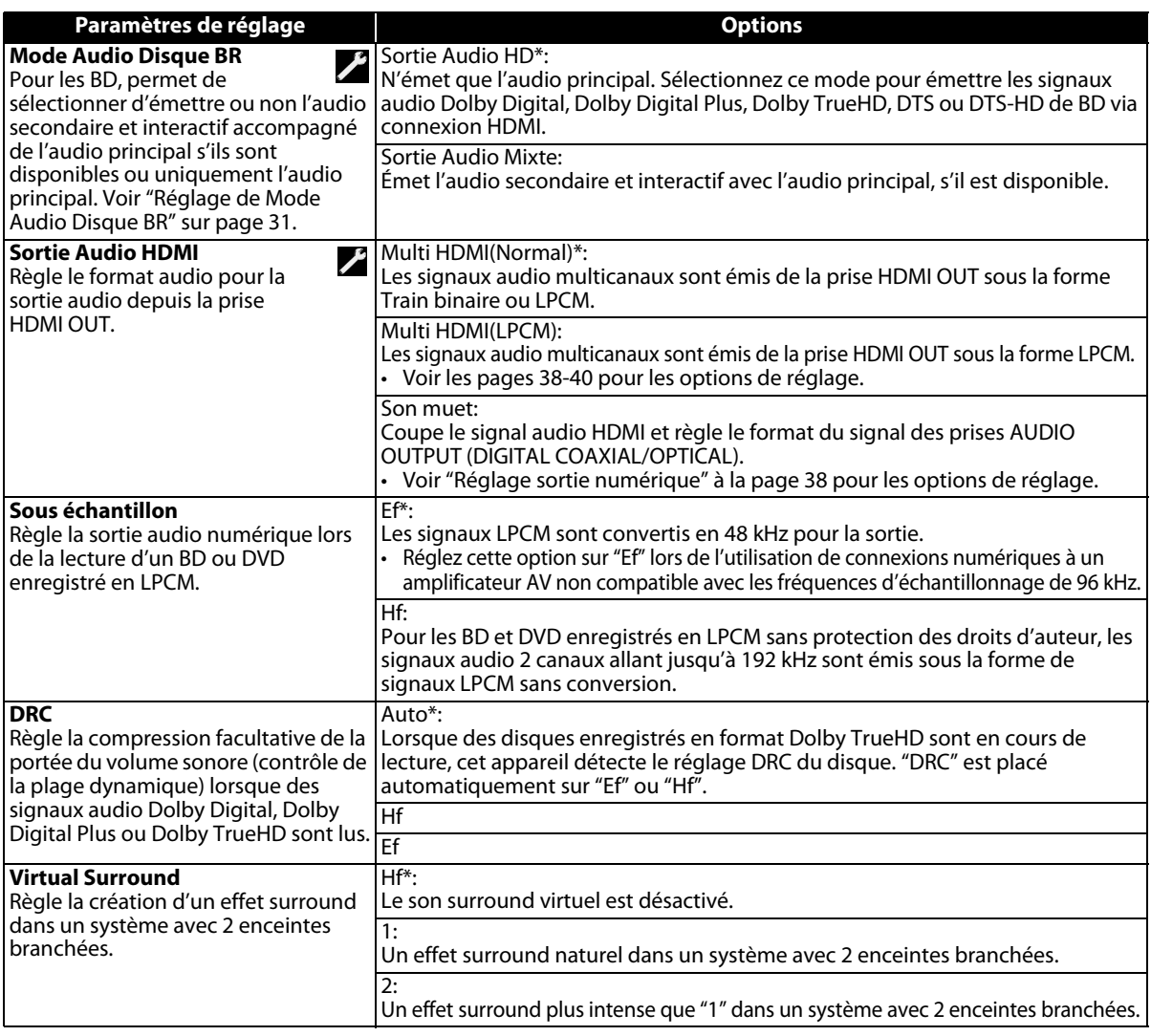

• Les réglages avec (\*) sont configurés par défaut.

• Le menu "Rapide" comprend les menus de réglage les plus utilisés et ils sont accompagnés de  $\nearrow$ 

- Dans les conditions suivantes, "Multi HDMI(Normal)" et "Multi HDMI(LPCM)" ne sont pas disponibles.
- Le câble HDMI n'est pas branché à la prise HDMI OUT.
- Le téléviseur raccordé est éteint.
- Le téléviseur raccordé n'est pas compatible avec la sortie audio.
- Placez le réglage "Virtual Surround" sur "Hf" ou baissez le volume si le son est déformé.
- Le signal audio sera toujours émis sous la forme LPCM 2 canaux pour le son surround virtuel.

### <span id="page-37-1"></span><span id="page-37-0"></span>S **Réglage sortie numérique**

Lorsque "Son muet" est sélectionné comme réglage "Sortie Audio HDMI", le signal audio HDMI est coupé et les signaux audio émis des prises AUDIO OUTPUT (DIGITAL COAXIAL/OPTICAL) changent en fonction du réglage "Sortie numérique".

#### **Rapide → Sortie Audio HDMI → Son muet → Sortie numérique**

Train Binaire\*:

Lors de la lecture de disques enregistrés en Dolby Digital, Dolby Digital Plus, Dolby TrueHD, DTS ou DTS-HD, le flux audio principal correspondant (Dolby Digital ou DTS) est émis.

LPCM:

Le signal LPCM sera émis des prises AUDIO OUTPUT (DIGITAL COAXIAL/OPTICAL).

• Ce réglage est sans effet lorsque le signal audio HDMI est émis.

#### S **Réglages des enceintes**

Cet appareil vous permet de profiter pleinement d'un son surround multicanaux à 7,1 canaux ou 5,1 canaux par exemple.

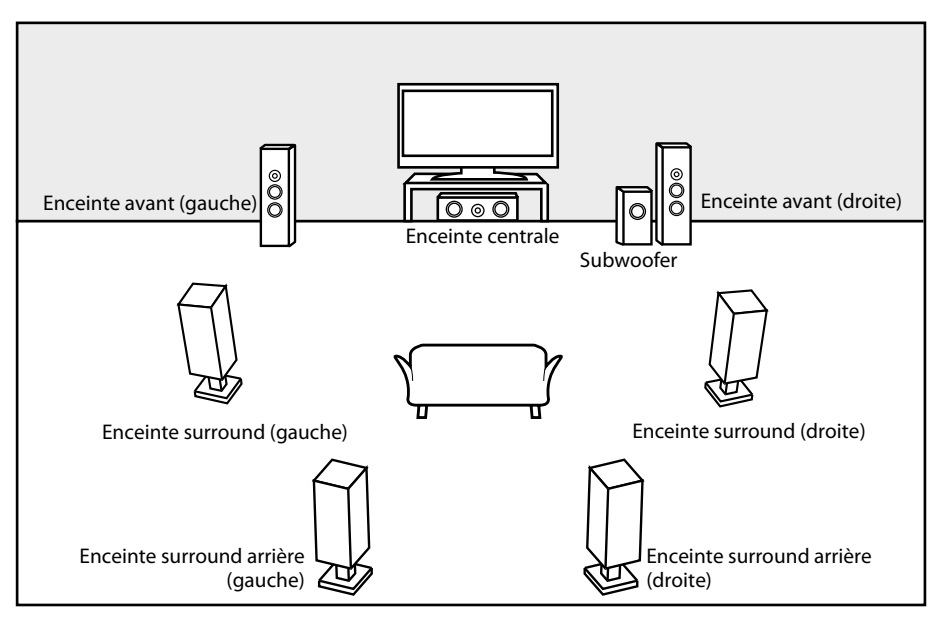

ex: disposition de base avec un système surround 7,1 canaux

Pour tirer le meilleur parti de votre système, positionnez correctement vos enceintes comme indiqué dans le tableau suivant.

Les options de réglage des enceintes sont disponibles dans les sections suivantes:

<Réglage des enceintes pour le signal audio émis de la prise HDMI OUT>

(Disponible lorsque le câble HDMI est branché à la prise HDMI OUT)

Rapide → Sortie Audio HDMI → Multi HDMI(LPCM)

Personnal.  $\rightarrow$  Son  $\rightarrow$  Sortie Audio HDMI  $\rightarrow$  Multi HDMI(LPCM)

Comment naviguer dans "Multi HDMI(LPCM)".

#### *1* **Utilisez [**K **/** L**] pour sélectionner la rubrique du menu de votre choix, puis appuyez sur [ENTER].**

*2* **Utilisez [**K **/** L**] pour sélectionner vos paramètres de réglage.**

• Appuyez sur **[RETURN]** pour revenir à l'écran précédent.

## *3* **Utilisez [**s **/** B**] pour sélectionner les options de votre choix. (Sauf pour "Test Tonalite", "Defaut" et les options de réglage dans le réglage "Taille".)**

**Pour les options de réglage dans le réglage "Taille":**

**Appuyez sur [ENTER] pour sélectionner les options de votre choix. Pour "Test Tonalite":**

**Utilisez [**s **/** B**] pour sélectionner "Hf", "Manuel" ou "Auto", puis appuyez sur [ENTER].**

• La tonalité d'essai sera émise. Si vous sélectionnez "Manuel", utilisez [A /  $\blacktriangledown$ ] pour sélectionner l'enceinte de votre choix, puis utilisez **[**s **/** B**]** pour régler le volume. Si vous sélectionnez "Auto", utilisez **[**s **/** B**]** pour régler le volume de l'enceinte qui émet la tonalité d'essai.

• Pour arrêter la tonalité d'essai, appuyez sur **[RETURN]**.

**Pour "Defaut":**

**Appuyez sur [ENTER] pour ramener les réglages aux valeurs par défaut.**

### *4* **Appuyez sur [SETUP] pour quitter.**

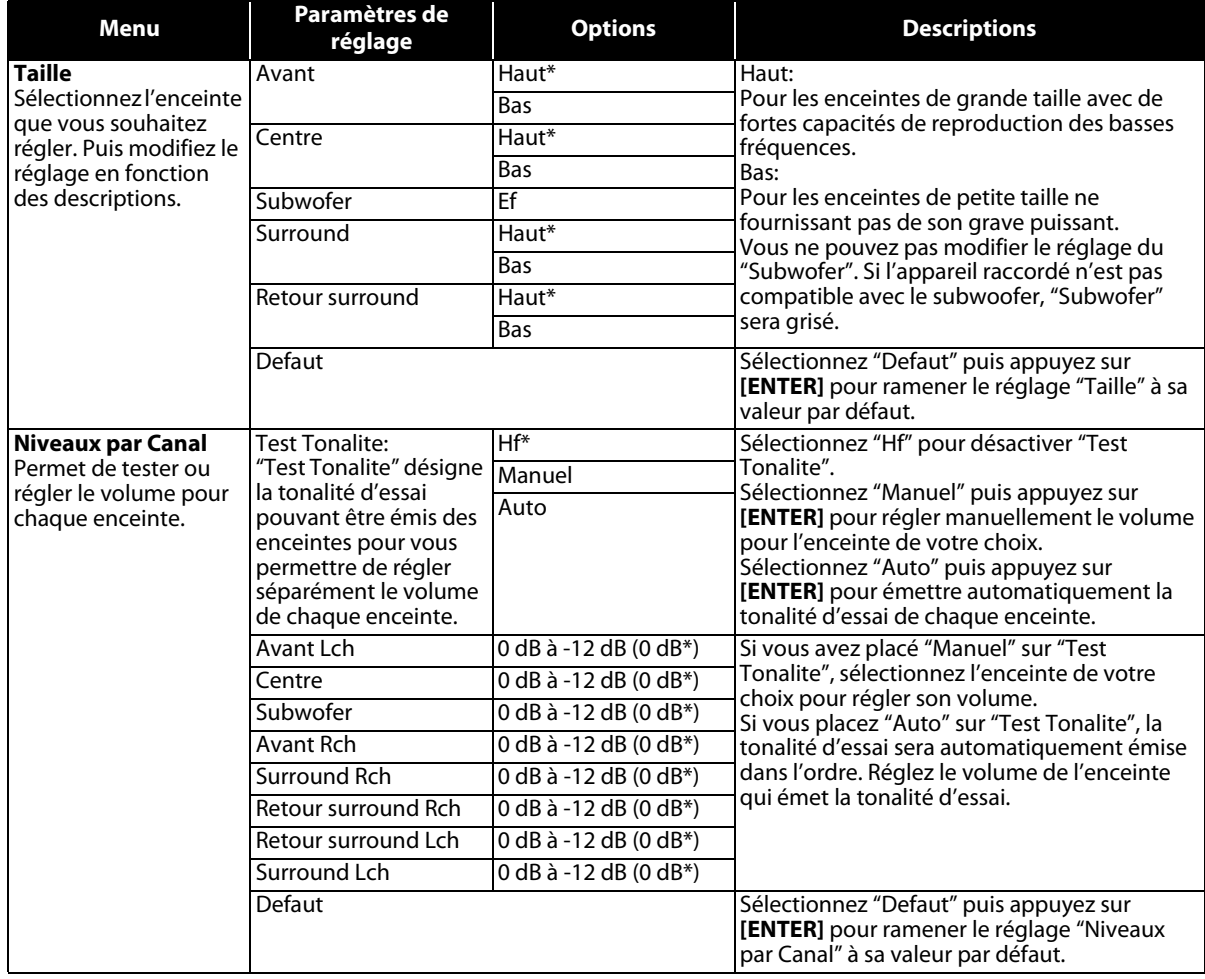

# **CONFIGURATION DES FONCTIONS**

<span id="page-39-0"></span>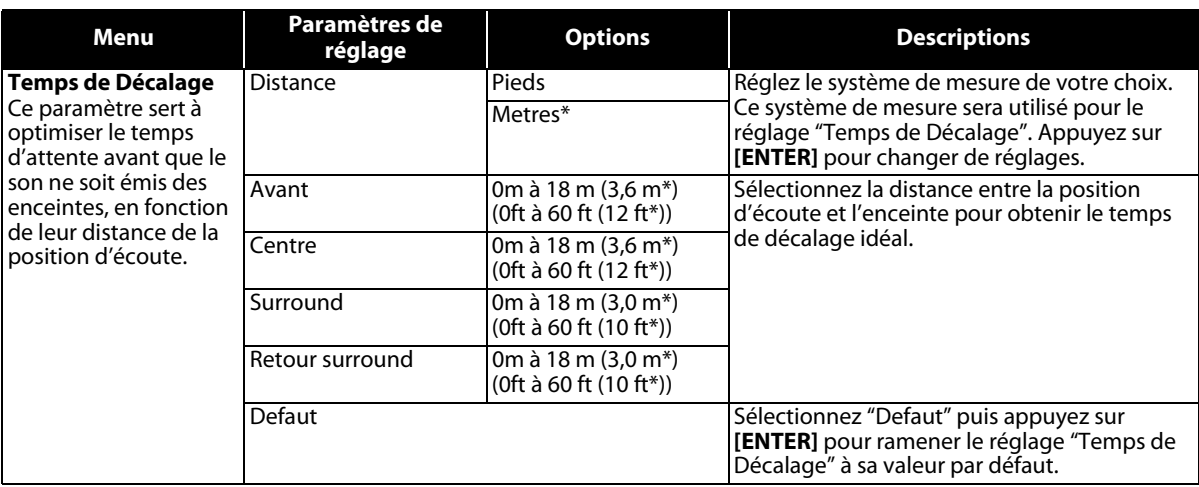

• Les réglages avec (\*) sont configurés par défaut.

• Pour "Taille", les réglages de chaque taille d'enceinte peuvent être ajustés automatiquement en fonction de chacun des réglages. (ex: Si "Avant" est placé sur "Bas", vous ne pouvez pas régler "Centre", "Surround" et "Retour surround" sur "Haut".)

• Pour "Temps de Décalage", la différence de valeur entre chaque enceinte ne peut pas dépasser 4,5 m (15 ft).

## <span id="page-40-0"></span>S **Parent**

La restriction par classification vous permet de fixer une limite, ce qui empêche les enfants de visionner des programmes inappropriés. La lecture sera interrompue si la classification dépasse les niveaux définis et vous devrez saisir un mot de passe avant de lire le disque.

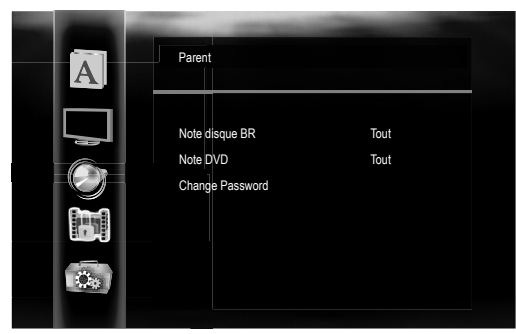

# *1* **Utilisez [**K **/** L**] pour sélectionner , puis appuyez sur [ENTER].**

### *2* **Utilisez les [les boutons numériques] pour saisir votre mot de passe à 4 chiffres.**

Lors de la première utilisation: Utilisez les **[les boutons numériques]** pour saisir un numéro à 4 chiffres (sauf 4737), puis appuyez sur **[ENTER]**. Ce numéro sera utilisé comme mot de passe à partir de la prochaine utilisation. Notez votre mot de passe au cas où vous l'oublieriez.

- Si vous oubliez votre mot de passe, entrez **[4]**, **[7]**, **[3]**, **[7]**. Le mot de passe sera effacé et le niveau de classification sera réglé sur "Tout".
- Pendant que vous saisissez le mot de passe, appuyez sur **[CLEAR]** pour effacer le numéro, puis saisissez-le à nouveau.

## <span id="page-40-1"></span>*3* **Passer à [A](#page-40-1) – [C](#page-40-2)**

#### **A) Note disque BR**

- **1) Utilisez [**K **/** L**] pour sélectionner "Note disque BR", puis appuyez sur [ENTER].**
- **2) Utilisez [**K **/** L**] pour sélectionner l'option de votre choix, puis appuyez sur [ENTER]. "Tout":** Pour supprimer la restriction.

**"Stratification/âge":** Pour fixer une limite d'âge.

- Après avoir sélectionné "Stratification/âge", utilisez les **[les boutons numériques]** pour entrer l'âge de 0 à 254. (ex: pour 15 ans, appuyez sur **[0]**, **[1]**, **[5]**)
- **3) Appuyez sur [SETUP] pour quitter.**

#### **B) Note DVD**

- **1) Utilisez [**K **/** L**] pour sélectionner "Note DVD", puis appuyez sur [ENTER].**
- **2) Utilisez [**K **/** L**] pour sélectionner le niveau de votre choix, puis appuyez sur [ENTER].**
- **3) Appuyez sur [SETUP] pour quitter.**

### **EXPLICATIONS SUR LA CLASSIFICATION**

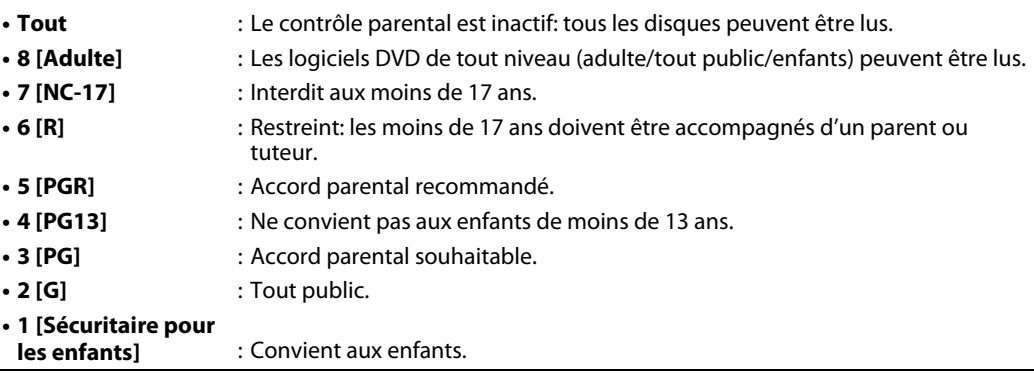

#### <span id="page-40-2"></span>**C) Change Password**

**1) Utilisez [**K **/** L**] pour sélectionner "Change Password", puis appuyez sur [ENTER].**

- **2) Saisissez un nouveau mot de passe à 4 chiffres, puis appuyez sur [ENTER].**
- **3) Appuyez sur [SETUP] pour quitter.**

#### *Remarque*

• Les informations de reprise seront effacées si vous modifiez le niveau du blocage parental lorsque ces informations sont affichées.

#### S **Autres**

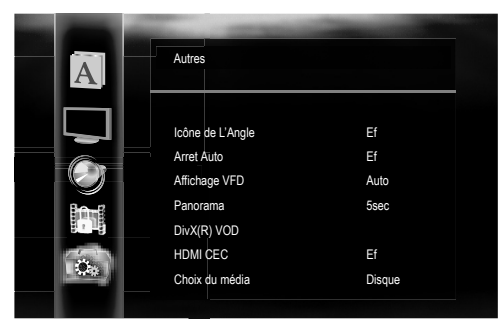

• Pour savoir comment sélectionner les paramètres de réglage et les options, reportez-vous à "Personnal." à la page [33](#page-32-0).

<span id="page-41-2"></span><span id="page-41-0"></span>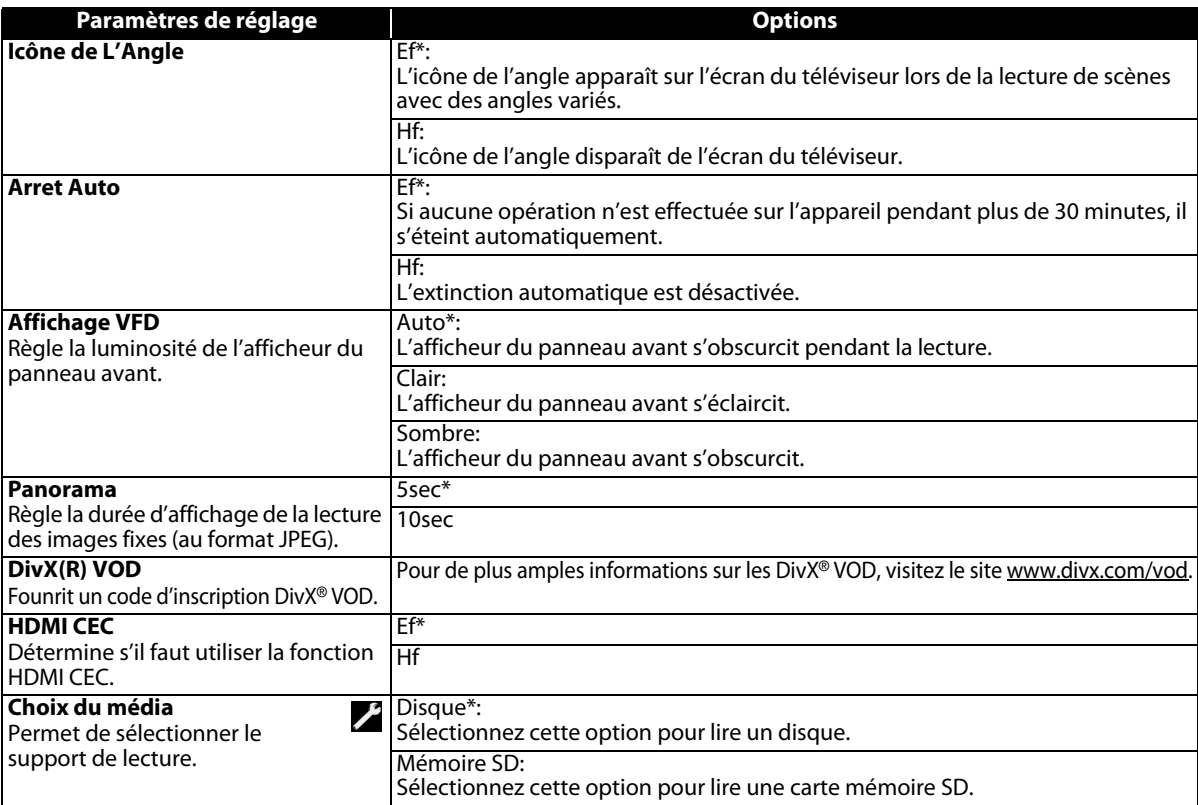

<span id="page-41-1"></span>• HDMI CEC permet un contrôle de système intégré sur HDMI et fait partie de la norme HDMI. Outre les composants Onkyo AV, il permet l'interopérabilité avec des composants AV compatibles CEC et des téléviseurs fabriqués par d'autres fabricants.

• Lorsque le réglage "HDMI CEC" est défini sur "Ef", les fonctions répertoriées ci-dessous seront disponibles. **Modification directe**

Quand cette unité est allumée, le téléviseur est également allumé et le canal d'entrée externe approprié sera automatiquement sélectionné. Le canal d'entrée externe approprié sera également sélectionné automatiquement sur votre téléviseur lorsque vous appuyez sur **[PLAY** B**]** avec l'unité allumée.

#### **Veille**

Lorsque vous maintenez enfoncé **[ON / STANDBY I /**Q**]** pendant 2 secondes, cela éteint d'abord l'alimentation du téléviseur puis également l'alimentation de cette unité.

#### **Informations sur le système**

#### **Obtenir et définir la langue de menu**

L'unité reconnaît la langue de l'affichage à l'écran (OSD) du téléviseur et règle automatiquement la même langue que celle du menu (langue de menu OSD) sur cette unité.

#### *Remarque*

• Cette fonction est uniquement disponible quand le lecteur est branché par un câble HDMI, et lorsqu'il prend en charge la fonction HDMI CEC.

# **CONFIGURATION DES FONCTIONS**

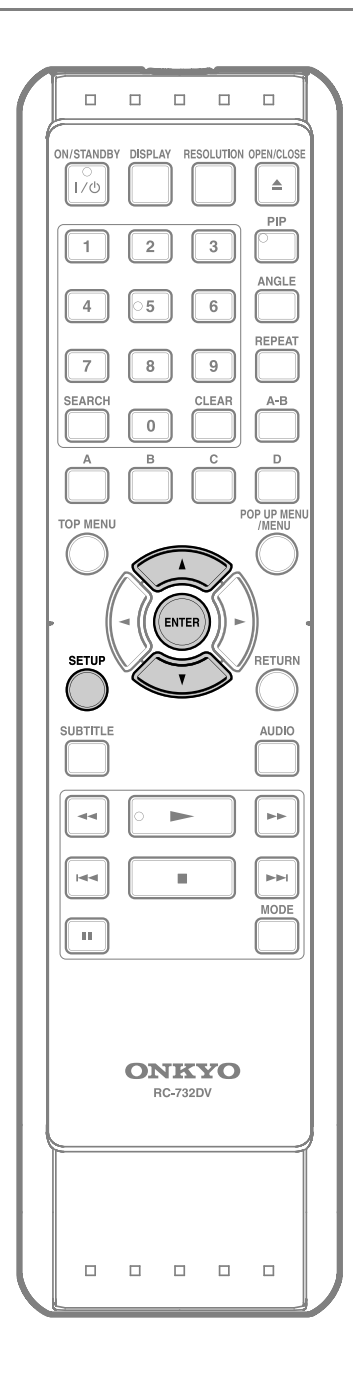

# *<b><i>B* Initialiser

Permet d'initialiser le réglage ou la carte mémoire SD.

- **1 En mode d'arrêt, appuyez sur [SETUP].**
- **2** Utilisez  $[$   $\blacktriangle$  /  $\blacktriangledown$  ] pour sélectionner  $\blacksquare$ , **puis appuyez sur [ENTER].**
	- **3 Utilisez [**<sup>K</sup> **/** L**] pour sélectionner l'option de votre choix, puis appuyez sur [ENTER].**
		- **"Non"**: Quitter sans procéder à l'initialisation. **"Configuration"**:
			- Le menu de configuration est ramené aux réglages par défaut.
		- **"Dispositif mémoire"**:

La carte mémoire SD est initialisée. Après l'affichage du message de confirmation, utilisez **[**K **/** L**]** pour sélectionner "Oui", puis appuyez sur **[ENTER]**.

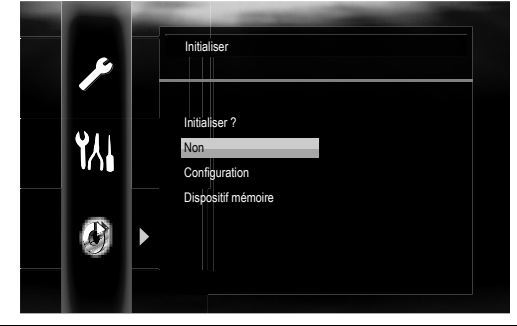

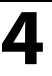

**4 Appuyez sur [ENTER]. (Pour "Configuration" et "Dispositif mémoire" uniquement)**

**5 Appuyez sur [SETUP] pour quitter.**

- Le réglage "Parent" ne sera pas réinitialisé.
- Si aucune carte mémoire SD n'est insérée, "Dispositif mémoire" sera grisé.

# <span id="page-43-0"></span>**DÉPANNAGE**

<span id="page-43-1"></span>Si l'appareil ne fonctionne pas correctement bien que vous l'utilisiez conformément aux instructions de ce mode d'emploi, vérifiez l'unité en consultant la liste de vérification suivante.

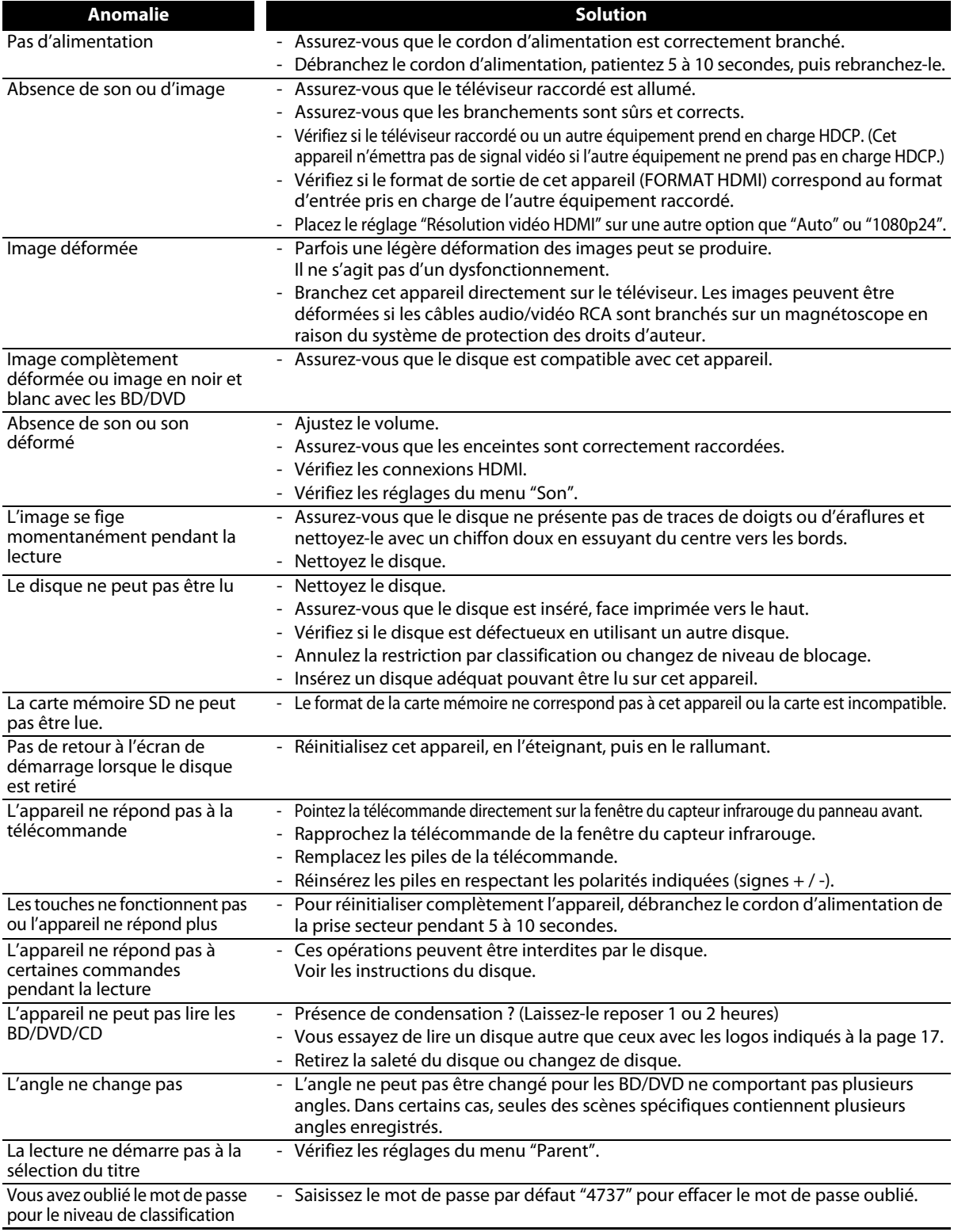

#### *Remarque*

• Certaines fonctions ne sont pas disponibles dans certains modes, mais ceci n'est pas le signe d'un dysfonctionnement. Lisez les descriptions du mode d'emploi pour en savoir plus sur les opérations correctes. • Certaines fonctions sont interdites sur certains disques.

# **GLOSSAIRE**

#### <span id="page-44-4"></span><span id="page-44-0"></span>**Audio analogique**

Signal électrique qui représente directement du son. Comparable à l'audio numérique, qui peut être un signal numérique, à l'exception près qu'il s'agit d'une représentation indirecte du son. Voir également ["Audio numérique"](#page-44-1).

#### <span id="page-44-1"></span>**Audio numérique**

Représentation indirecte du son par numéros. Pendant l'enregistrement, le son est mesuré à intervalles directs (44.100 fois par seconde pour un CD audio) par un convertisseur analogique en numérique, générant un flux de numéros. Lors de la lecture, un convertisseur analogique en numérique génère un signal analogique fondé sur ces chiffres. Voir également ["Fréquence](#page-44-3)  [d'échantillonnage"](#page-44-3) et ["Audio analogique"](#page-44-4).

#### **BD-Java**

Avec certains BD prenant en charge les applications Java, vous pouvez profiter de fonctions interactives comme des jeux ou des menus interactifs.

#### <span id="page-44-5"></span>**Chapitre**

A l'image d'un livre divisé en plusieurs chapitres, un titre sur un BD-vidéo ou DVD-vidéo est généralement divisé en chapitres. Voir également ["Titre"](#page-44-2).

#### **Code régional**

Les régions associent les disques et lecteurs à des zones spécifiques dans le monde. Cette unité ne lira que les disques avec des codes régionaux compatibles. Vous pouvez trouver le code régional de votre unité sur le panneau arrière. Certaines régions sont compatibles avec plus d'une région (ou toutes les régions).

#### **Disques Blu-ray (BD)**

Blu-ray Disc est un disque optique nouvelle génération capable de stocker bien d'autres données qu'un DVD conventionnel DVD. Sa capacité permet de bénéficier de fonctions comme les vidéos haute définition, les sons surround multi-canal, les menus interactifs, etc.

#### **DivX®**

DivX® est un codec (compression/décompression) capable de compresser les images en une très petite quantité de données. Le logiciel peut compresser des données vidéo à partir de pratiquement n'importe quelle source à une taille qui peut être envoyée par Internet sans altérer la qualité visuelle des images.

### **Dolby Digital**

Système conçu par Dolby Laboratories pour compresser l'audio numérique. Il vous offre le son stéréo (bicanal) ou l'audio multicanal.

### **Dolby Digital Plus**

Dolby Digital Plus est la technologie de compression audio numérique nouvelle génération conçue comme extension de Dolby Digital. Blu-ray Disc prend en charge la sortie audio surround multicanal 7,1.

#### **Dolby TrueHD**

Dolby TrueHD est une technologie de codage sans perte conçue pour les disques optiques nouvelle génération. Blu-ray Disc prend en charge la sortie audio surround multicanal 7,1.

#### **DTS (Digital Theater System)**

DTS est un système audio surround multicanal. Connecté à un décodeur DTS, vous pouvez profiter d'une dynamique et d'un son aussi réalistes qu'au cinéma. Les technologies audio surround DTS ont été conçues par DTS, Inc.

#### **DTS-HD**

DTS-HD est une technologie de codage sans perte conçue comme extension du format DTS Coherent Acoustics d'origine. Blu-ray Disc prend en charge la sortie audio surround multicanal 7,1.

#### <span id="page-44-3"></span>**Fréquence d'échantillonnage**

Taux auquel le son est mesuré par un intervalle spécifique pour être converti en données audio numériques. Les nombres d'échantillonnage en une seconde déterminent la fréquence d'échantillonnage. Plus le taux est élevé et plus la qualité du son est supérieure.

#### **HDMI (high-definition multimedia interface)**

Interface numérique entre la source audio et vidéo. Elle peut transmettre le signal vidéo, audio et de contrôle composantes avec une connexion par câble.

#### **JPEG (joint photographic experts group)**

JPEG est une méthode de compression des fichiers d'images fixes. Vous pouvez copier des fichiers JPEG sur CD-RW/-R, DVD-RW/-R ou DVD+RW/+R depuis un ordinateur et lire ces fichiers sur cette unité.

#### **MP3 (MPEG audio layer 3)**

MP3 est une méthode de compression de fichiers. Il est possible de copier des fichiers MP3 sur CD-RW/-R, DVD ou carte mémoire SD depuis l' ordinateur et lire les fichiers sur cette unité.

#### **PCM (pulse code modulation)**

Système de codage le plus répandu en audio numérique, présent sur CD et DAT. Qualité excellente, mais requiert beaucoup de données comparé aux formats comme l'audio Dolby Digital et MPEG. Pour garantir la comptabilité avec les enregistreurs audio numériques (CD, MD et DAT) et amplificateurs AV avec entrées numériques, cette unité peut convertir l'audio Dolby Digital et MPEG en PCM. Voir également ["Audio numérique"](#page-44-1).

#### **Piste**

Les CD audio utilisent des pistes pour diviser le contenu d'un disque. Pour les BD-vidéos ou DVD-vidéos, l'équivalent s'appelle un chapitre. Voir également ["Chapitre"](#page-44-5).

#### **Rapport hauteur/largeur**

Largeur d'un écran de téléviseur par rapport à sa hauteur. Les téléviseurs conventionnels font 4:3 (en d'autres termes, l'écran de téléviseur est presque carré); les modèles à écran large font 16:9 (l'écran du téléviseur fait presque le double de sa hauteur).

#### **Sortie vidéo composantes**

Chaque signal de luminance (Y) et composant (PB/CB, PR/ CR) est indépendant de la sortie, de sorte que la couleur des images est entièrement respectée.

De même, grâce à la compatibilité avec la vidéo progressive (480p/576p), vous pouvez bénéficier d'une image de meilleure densité qu'en entrelacé (480i/576i).

#### <span id="page-44-2"></span>**Titre**

Collection de chapitres sur BD-vidéo ou DVD-vidéo. Voir également ["Chapitre"](#page-44-5).

# **CODE DE LANGUES**

<span id="page-45-0"></span>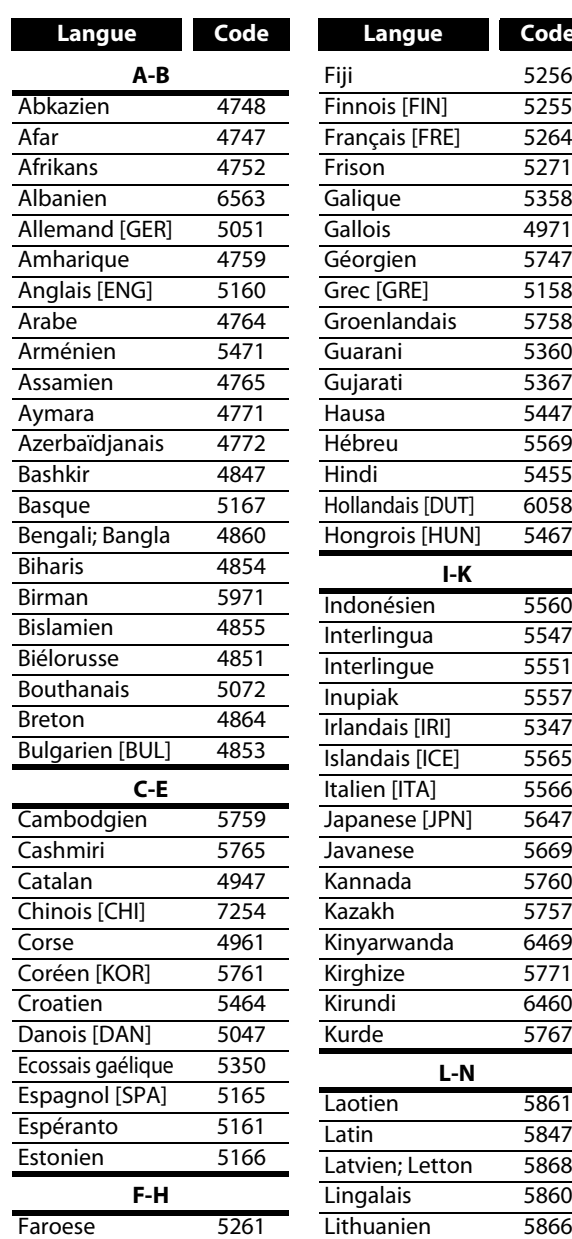

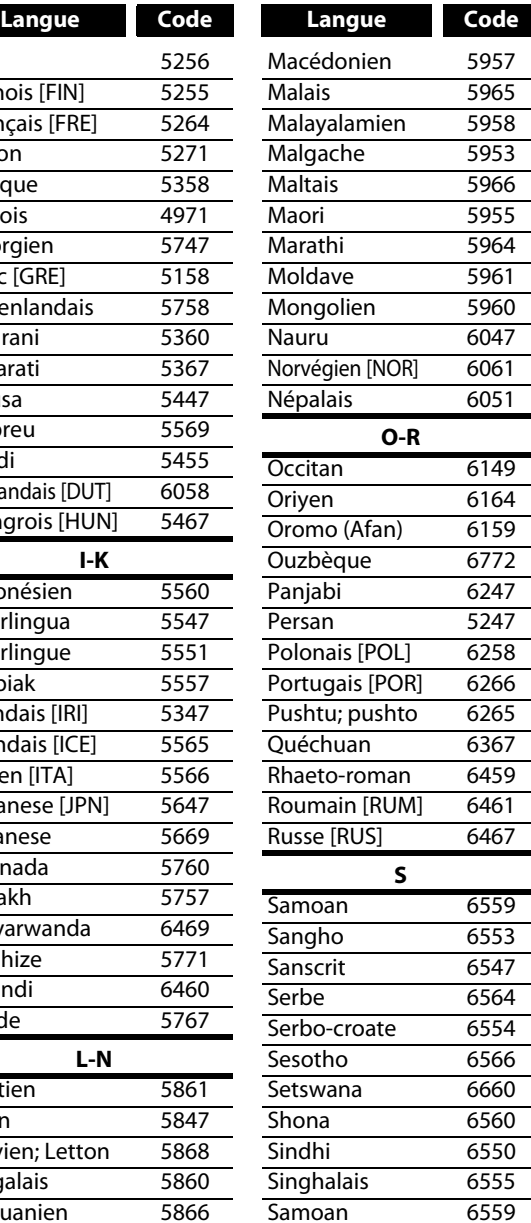

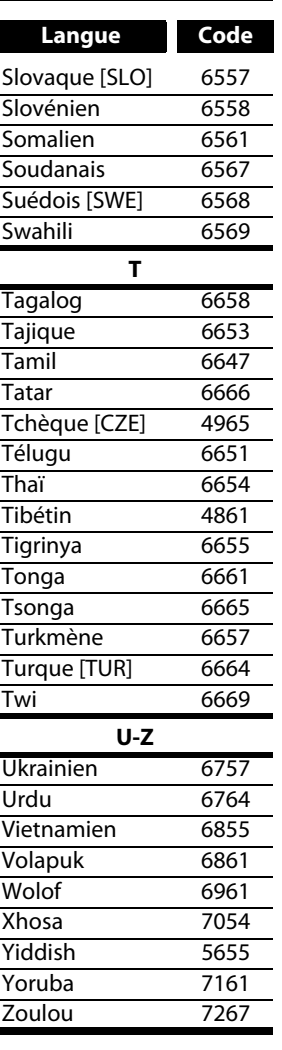

#### *Remarque*

• Si vous choisissez une langue dont le code de langue est de trois lettres (écrit entre parenthèses), le code s'affiche chaque fois que vous modifiez le réglage de langue audio ou des sous-titres à la page [30](#page-29-1). Si vous choisissez une autre langue, "---" s'affichera à la place.

# **CARACTÉRISTIQUES TECHNIQUES**

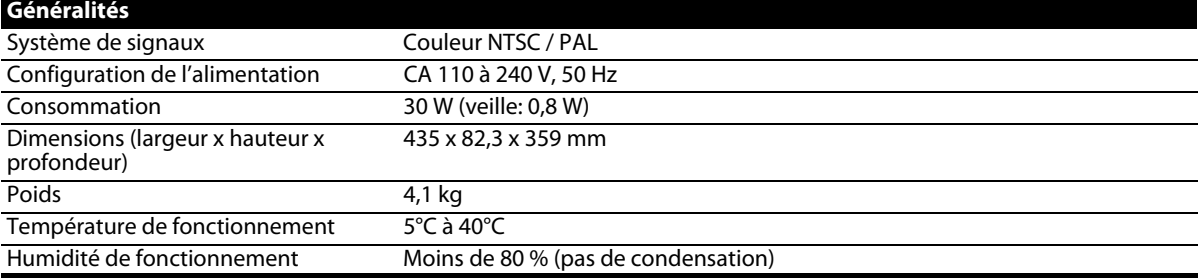

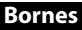

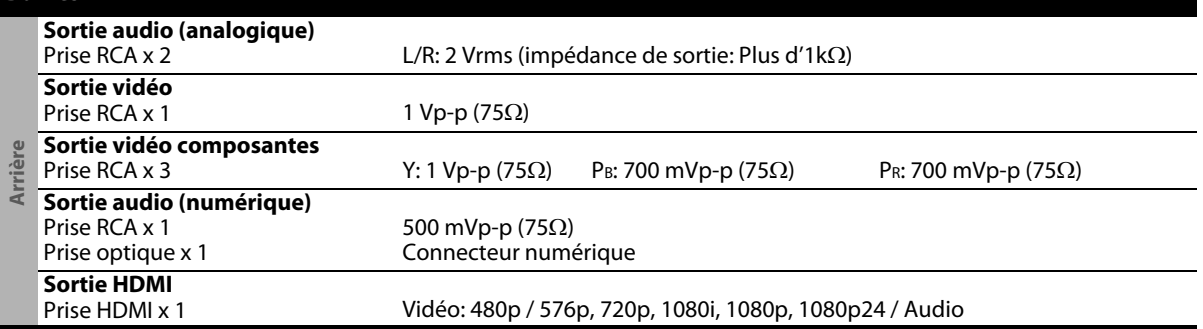

#### *Remarque*

• Les caractéristiques techniques et les conceptions de ce produit sont susceptibles d'être modifiées sans préavis.

# **ONKYO CORPORATION**

Sales & Product Planning Div. : 2-1, Nisshin-cho, Neyagawa-shi, OSAKA 572-8540, JAPAN Tel: 072-831-8023 Fax: 072-831-8163

#### **ONKYO U.S.A. CORPORATION**

18 Park Way, Upper Saddle River, N.J. 07458, U.S.A. Tel: 201-785-2600 Fax: 201-785-2650 http://www.us.onkyo.com/

#### **ONKYO EUROPE ELECTRONICS GmbH**

Liegnitzerstrasse 6, 82194 Groebenzell, GERMANY Tel: +49-8142-4401-0 Fax: +49-8142-4401-555 http://www.eu.onkyo.com/

#### **ONKYO EUROPE UK Office**

Suite 1, Gregories Court, Gregories Road, Beaconsfield, Buckinghamshire, HP9 1HQ UNITED KINGDOM Tel: +44-(0)1494-681515 Fax: +44(0)-1494-680452

#### **ONKYO CHINA LIMITED**

Unit 1&12, 9/F, Ever Gain PlazaTower 1, 88, Container Port Road, Kwai Chung, N.T., HONG KONG Tel: 852-2429-3118 Fax: 852-2428-9039 http://www.ch.onkyo.com/

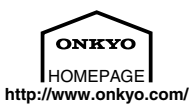

E5J50ED\_E5J51ED / 1VM328578★★★★★

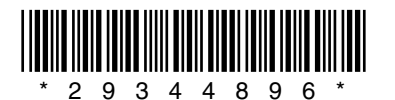